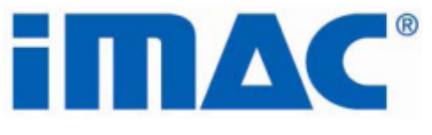

# **Integrated Monitoring and Control System iMAC & iMAC2 Controller Serial Communications Manual**

Version: 3 - October 2020 Designed and Manufactured in Australia by Ampcontrol Pty Ltd

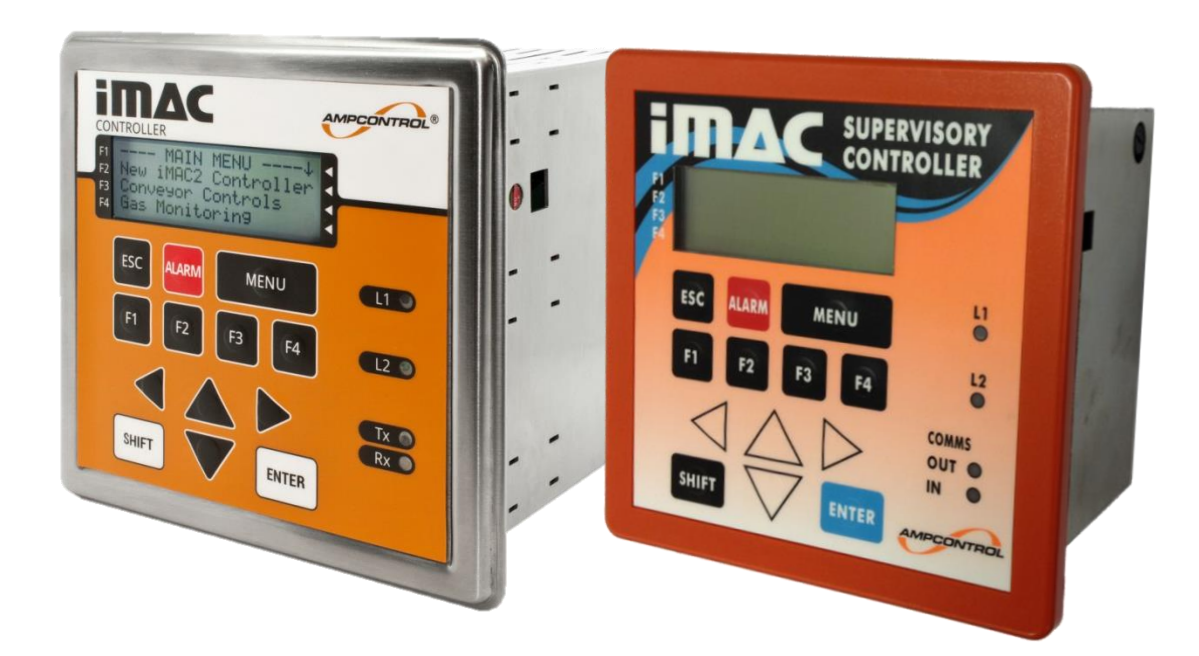

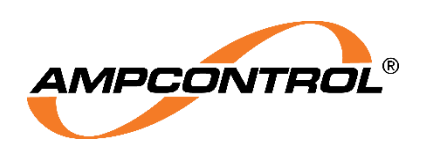

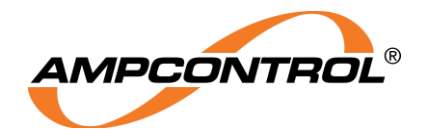

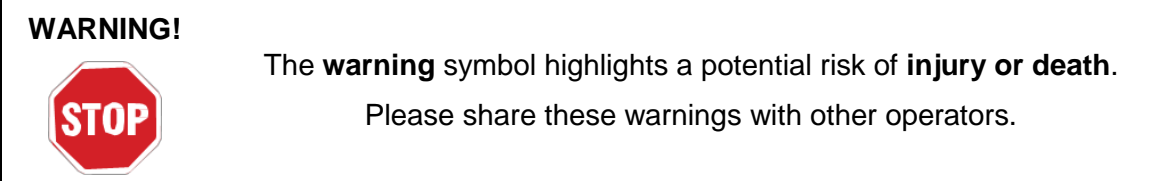

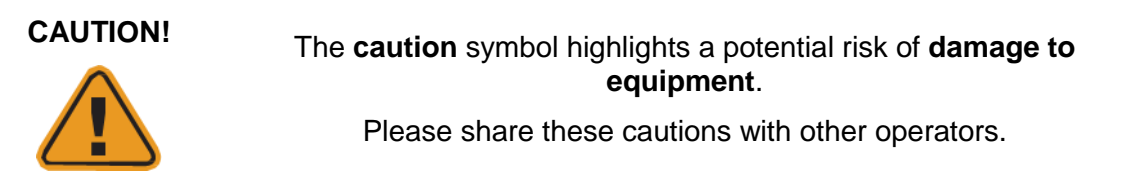

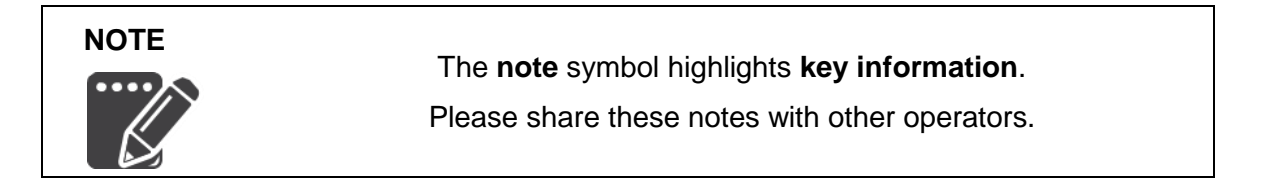

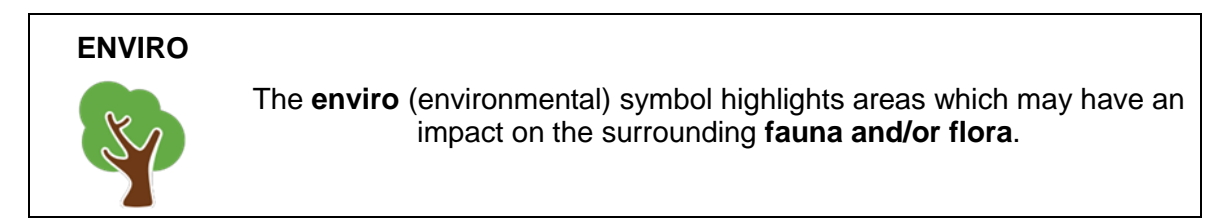

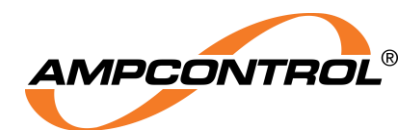

## **Copyright Notice**

The Ampcontrol iMAC Integrated Monitoring and Control system described in this document is the property of AMPCONTROL PTY LTD. It is furnished under a license agreement and is to be used only in accordance with the terms of the agreement.

No part of the hardware or documentation may be reproduced, transmitted, transcribed, stored in a retrieval system, or translated into any language or computer language, in any form or by any means, without prior written permission of AMPCONTROL PTY LTD.

The iMAC signalling technique is protected by patent.

### **Disclaimer**

While every effort has been made to assure the accuracy and clarity of this document, AMPCONTROL PTY LTD assumes no liability resulting from any omissions in this document, or from misuse of the information obtained herein. The information in this document has been carefully checked and is believed to be entirely reliable with all of the necessary information included. AMPCONTROL PTY LTD reserves the right to make changes to any products described herein to improve reliability, function, or design, and reserves the right to revise this document and make changes from time to time in content hereof with no obligation to notify any persons of revisions or changes. AMPCONTROL PTY LTD does not assume any liability arising out of the application or any use of any product or circuit described herein; neither does it convey license under its patent rights or the rights of others.

# **Before You Begin**

Thank you for purchasing the Ampcontrol iMAC System.

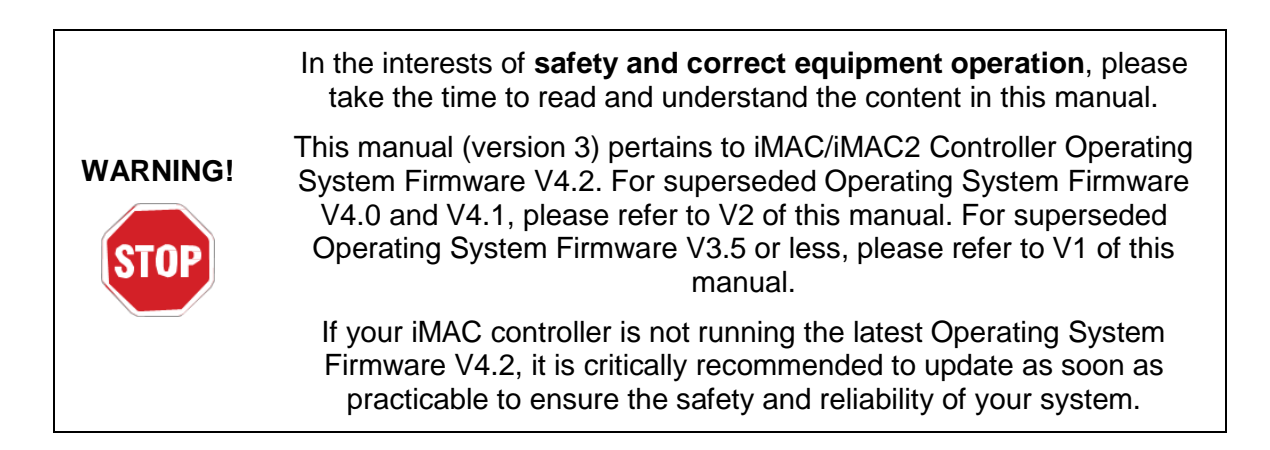

# **Ampcontrol Contact Details**

7 Billbrooke Close, Cameron Park, NSW, 2285

P +61 1300 267 373 | F +61 2 4903 4888

EMAIL: [customerservice@ampcontrolgroup.com](mailto:customerservice@ampcontrolgroup.com)

WEB: [ampcontrolgroup.com](http://www.ampcontrolgroup.com/)

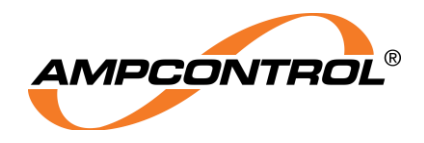

# **TABLE OF CONTENTS**

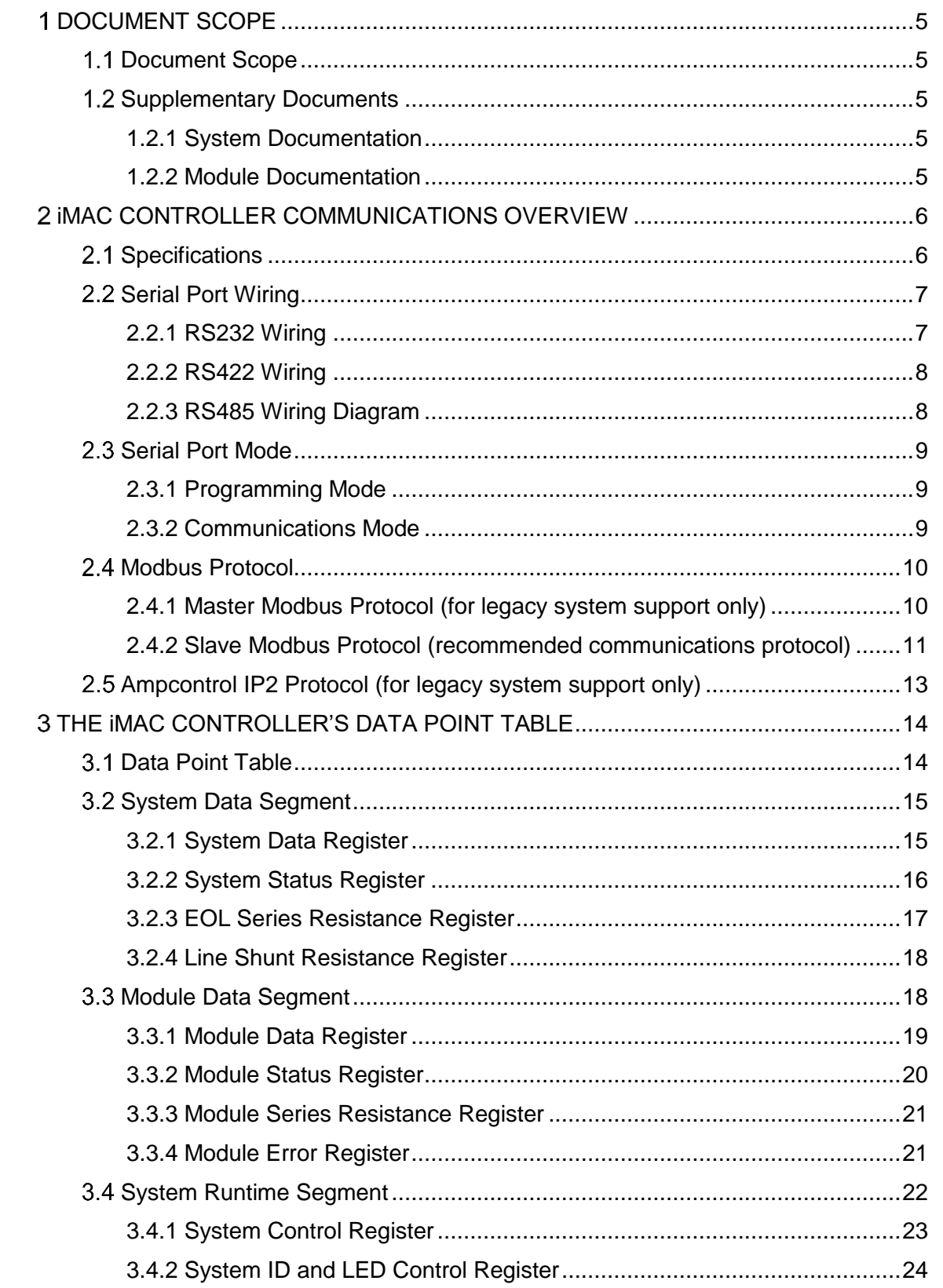

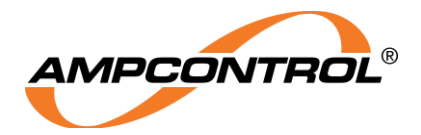

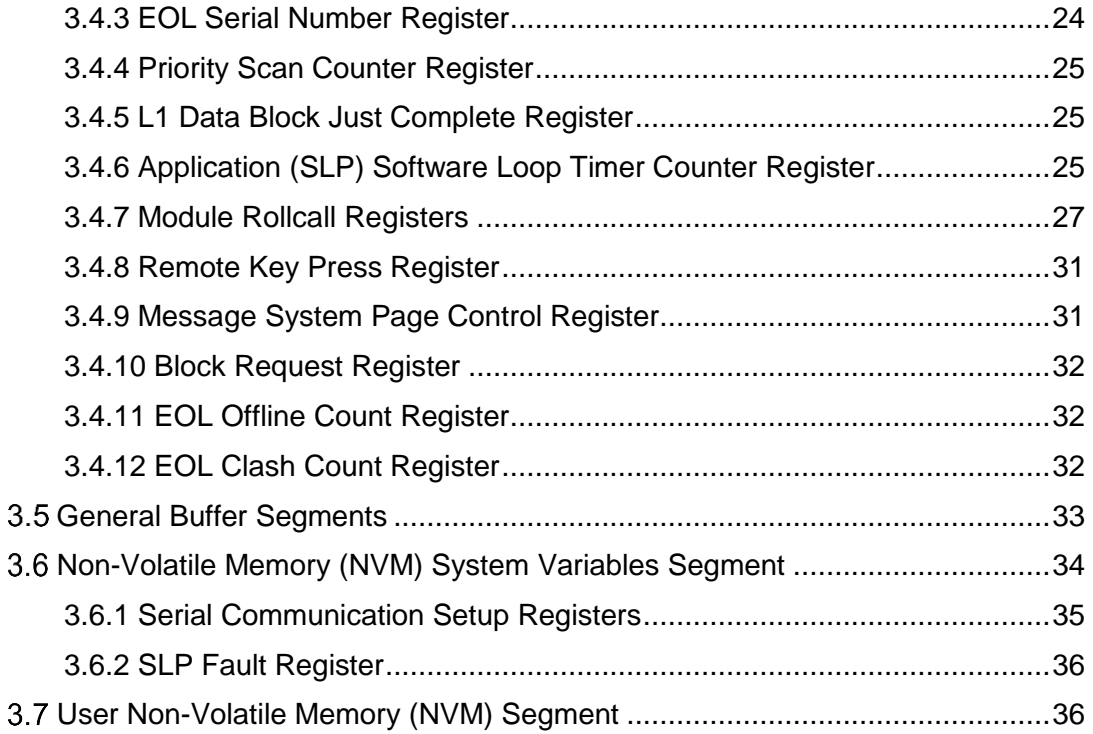

# **TABLE OF FIGURES**

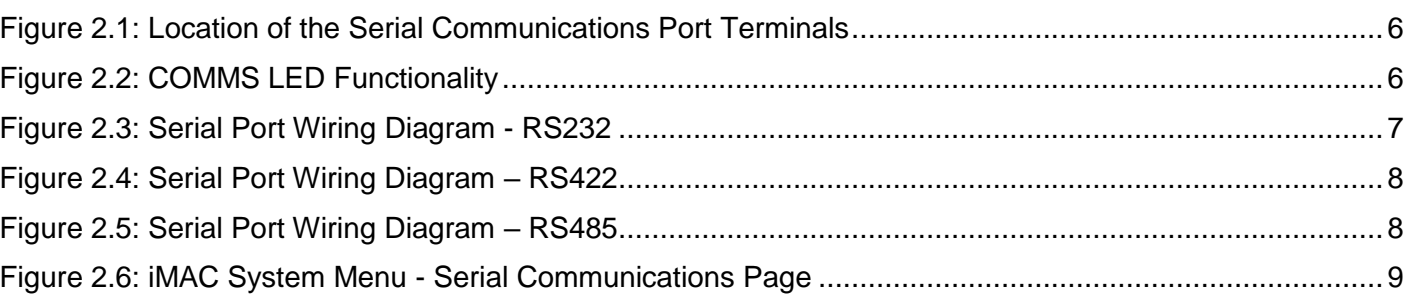

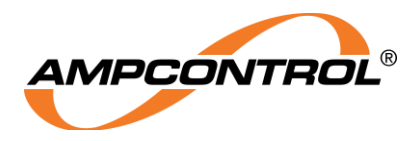

# **1 DOCUMENT SCOPE**

## **1.1 Document Scope**

This document is intended to provide a detailed explanation of the communications protocols supported by the iMAC Controller's serial port.

This document is not intended to provide information on the operation of the overall iMAC System, individual modules or instruction on programming the iMAC Controller or modules. Please refer the relevant supplementary documents for this information.

## **1.2 Supplementary Documents**

The iMAC Serial Communications Manual is intended to be read in conjunction with the following documents:

### **1.2.1 System Documentation**

- IMACB068 iMAC System User Manual
- IMACB094 iMAC System Installation Requirements
- IMACB182 iMAC SIL Emergency Stop Qualification
- IMACB005 iMAC Module Programming Manual

#### **1.2.2 Module Documentation**

- IMACB003 iMAC RO4 Module Technical Datasheet
- IMACB018 iMAC LPU Module Technical Datasheet
- IMACB020 iMAC DI8 Module Technical Datasheet
- IMACB045 iMAC IIM Module Technical Datasheet
- IMACB046 iMAC DI4 Module Technical Datasheet
- IMACB047 iMAC EOL/MEOL Module Technical Datasheet
- IMACB060 iMAC LED4 Module Technical Datasheet
- IMACB061 iMAC SSW Module Technical Datasheet
- IMACB062 iMAC SQM Module Technical Datasheet
- IMACB066 iMAC AIM Module Technical Datasheet
- IMACB067 iMAC RTD1 Module Technical Datasheet
- IMACB141 iMAC ARM Module Technical Datasheet
- IMACB142 iMAC CRM Module Technical Datasheet
- IMACB143 iMAC EMM Module Technical Datasheet
- IMACB144 iMAC GRM Module Technical Datasheet
- IMACB146 iMAC IRK Keypad Technical Datasheet
- IMACB147 iMAC PIM Module Technical Datasheet
- IMACB148 iMAC SIM-G Module Technical Datasheet
- IMACB149 iMAC SIM-G2 Module Technical Datasheet
- IMACB150 iMAC SIM-T Module Technical Datasheet
- IMACB151 iMAC MLB Barrier Technical Datasheet
- IMACB152 iMAC SLB Barrier Technical Datasheet
- IMACB154 iMAC SIM-P Module Technical Datasheet
- IMACB172 iMAC LIM Module Technical Datasheet

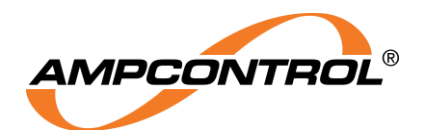

# **iMAC CONTROLLER COMMUNICATIONS OVERVIEW**

The iMAC Controller is equipped with a serial communication port. This port is electrically isolated and supports RS232, RS422 or RS485 modes with a selectable baud rate of 2400, 4800 or 9600.

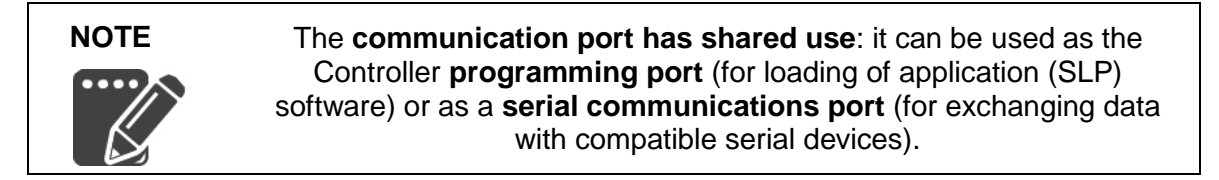

# **2.1 Specifications**

|                 | <b>Serial Communications Port Terminals</b><br><b>SW3-</b><br>COMMON<br>Rx/T-<br>匿<br>Tx/T+<br>CTSR-<br>RTS/R+ | 出版画<br>$-24VD$<br><b>EARTH</b><br>Ħ<br>n<br>面<br>$\frac{\pi}{n}$<br>SWI-<br>$\blacksquare$<br>SW1-<br>ū<br>SW2-<br><b>CONTROLLER</b><br>u<br>SW2-<br>$SW3*$ |
|-----------------|----------------------------------------------------------------------------------------------------|----------------------------------------------------------------------------------------------------|
| <b>Terminal</b> | <b>Description</b>                                                                                             | COMMO<br>Rx/T-<br>EARTH                                                                                                    |
| <b>COMMON</b>   | Common (RS232, RS422 & RS485)                                                                                  | EARTH<br>Tx/T+<br>CTSR-                                                                                                    |
| $Rx/T -$        | Receive (RS232) or Transmit(-) (RS422 & RS485)                                                                 | RTS/R+<br>ш<br>L1                                                                                                    |
| $Tx/T+$         | Transmit (RS232) or Transmit(+) (RS422 & RS485)                                                                |                                                                                                    |
| $CTS/R -$       | Clear to Send (RS232) or Receive(-) (RS422 & RS485)                                                            |                                                                                                    |
| $RTS/R+$        | Ready to Send (RS232) or Receive(+) (RS422 & RS485)                                                            | Rear of <i>iMAC</i> Controller                                                                                                    |

*Figure 2.1: Location of the Serial Communications Port Terminals*

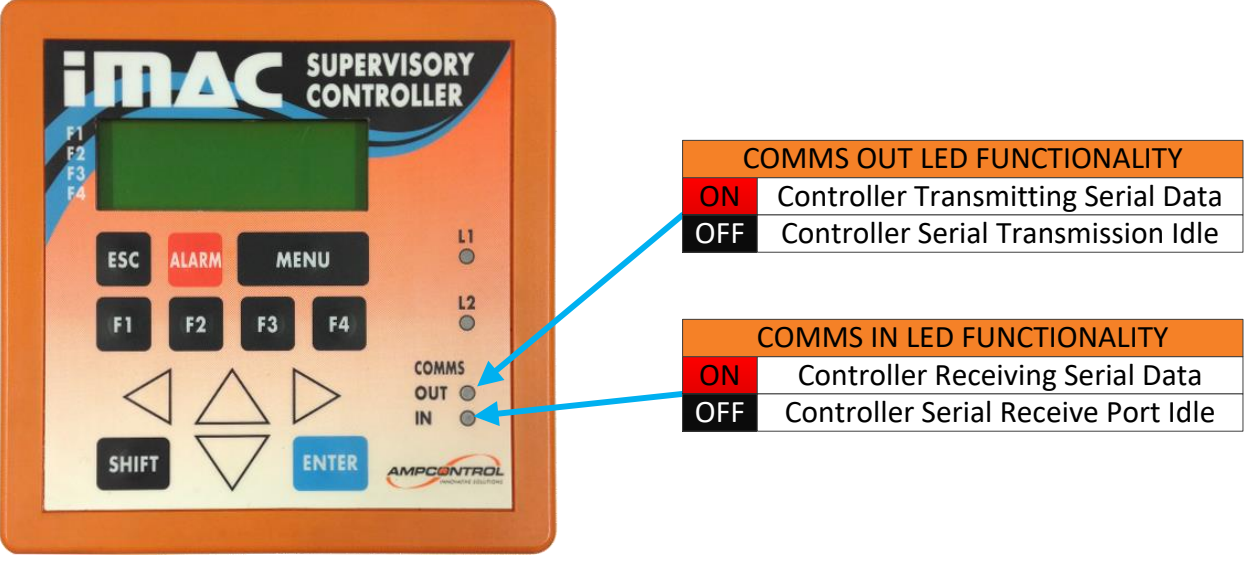

*Figure 2.2: COMMS LED Functionality*

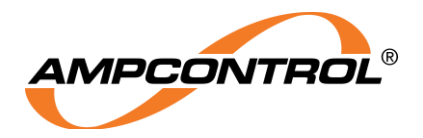

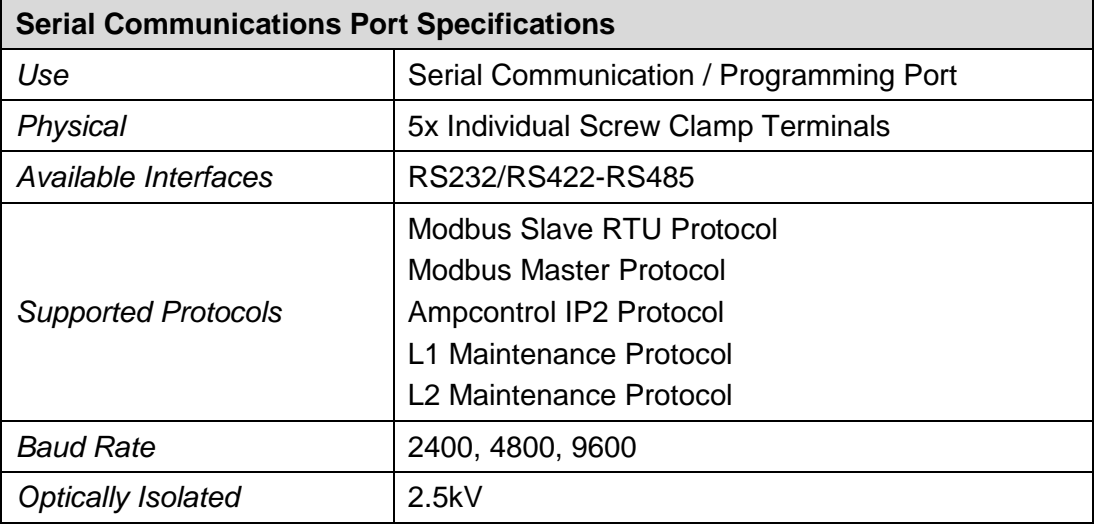

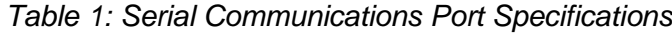

# **2.2 Serial Port Wiring**

### **2.2.1 RS232 Wiring**

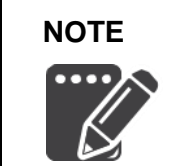

**NOTE** While the iMAC Controller supports hardware flow control via CTS/RTS signals for compatibility with RS232 devices, the iMAC Controller itself doesn't require these connections to function correctly.

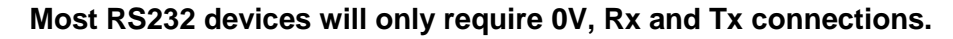

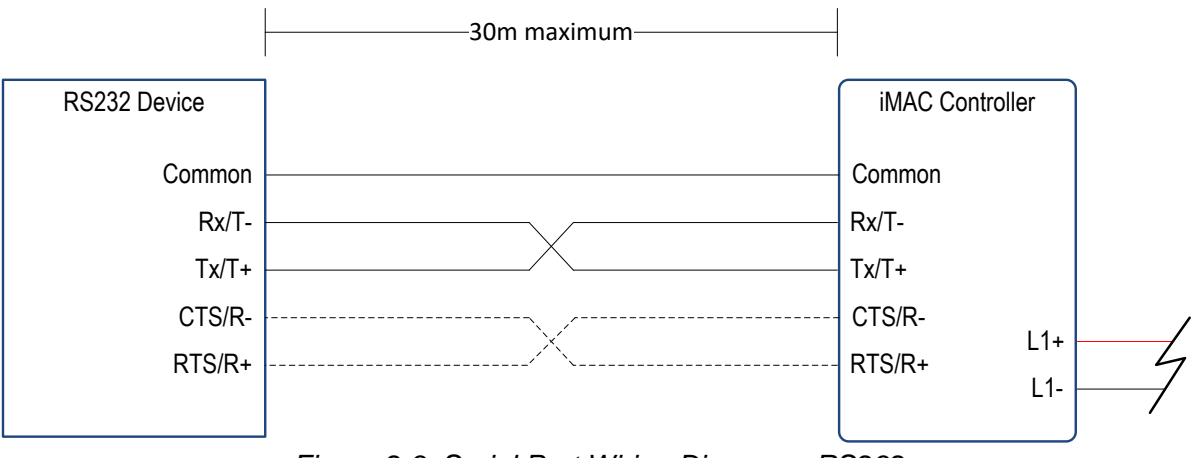

*Figure 2.3: Serial Port Wiring Diagram - RS232*

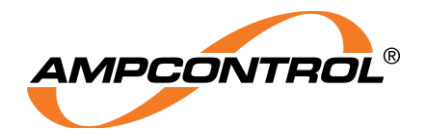

#### **2.2.2 RS422 Wiring**

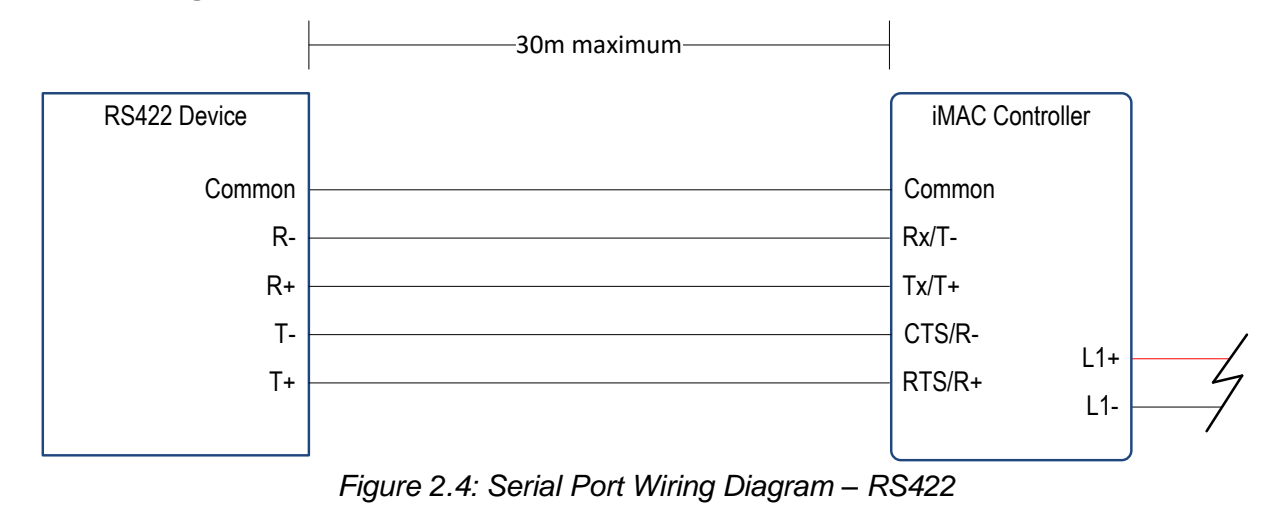

### **2.2.3 RS485 Wiring Diagram**

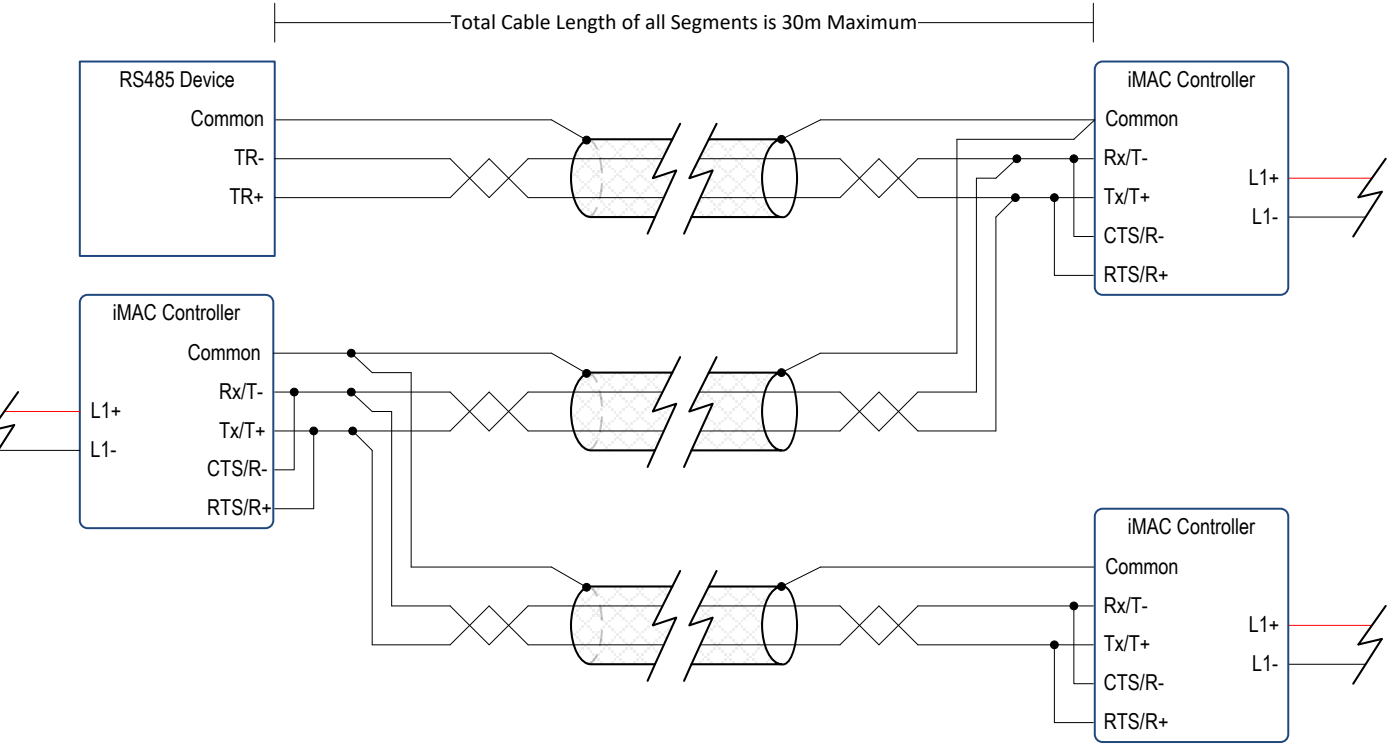

*Figure 2.5: Serial Port Wiring Diagram – RS485*

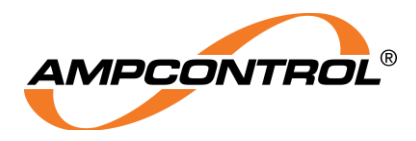

# **2.3 Serial Port Mode**

### **2.3.1 Programming Mode**

Programming mode supports loading of application (SLP) software. Programming mode is entered by pressing and holding down the iMAC Controller keypad [SHIFT+ENTER] keys during power-up. This mode allows the controller to connect to Ampcontrol's 'itools' PC software which can be used to download compiled application (SLP) software HEX files. Unless programming mode is entered during power up, the controller's serial port defaults to communications mode.

### **2.3.2 Communications Mode**

Serial communication mode supports the following communication protocols:

- Slave Modbus (7 commands supported)
- Master Modbus (3 commands supported, with up to 8 x 32 word transfer blocks)
- Ampcontrol IP/IP2 protocols (compatible with legacy Ampcontrol IP, IP2 or SLIP systems)
- Ampcontrol Field Service protocols (L1 Maintenance and L2 Maintenance)

The communications port is set up via the iMAC Controller System Menu.

The user can usually access the System Menu by pressing [SHIFT+MENU]. In some cases the application (SLP) software may have disabled this function, in these cases the System Menu will be assessable according to an application software defined procedure, refer to the specific application software documentation for instructions on accessing the System Menu in these cases.

The System Menu allows access to the following pages:

- Maintenance Page
- Serial Communications Page
- Version Page

To access the Serial Communications Page from the System Menu, press the [F3] function key.

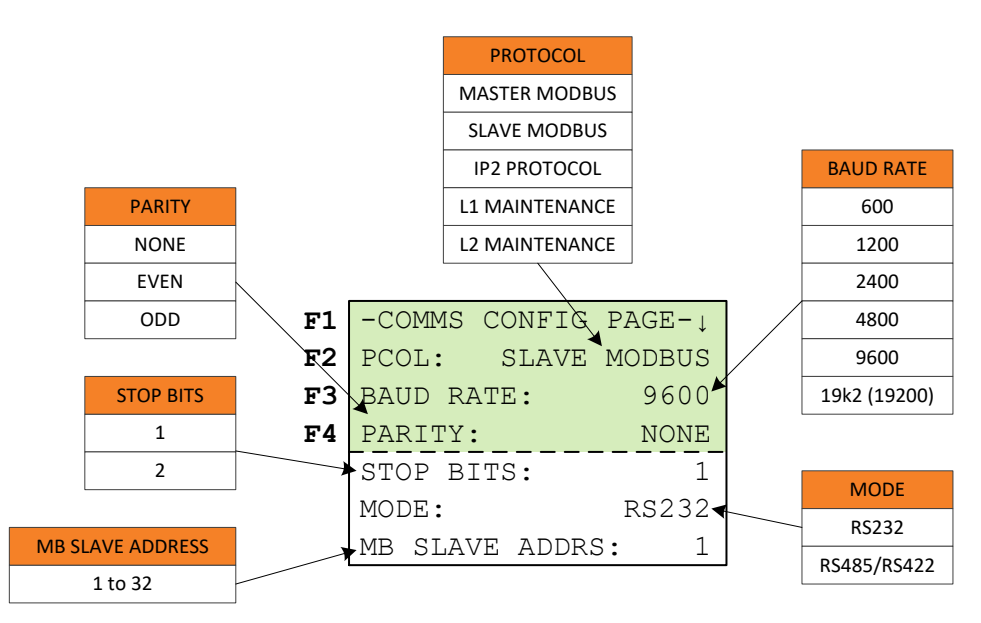

*Figure 2.6: iMAC System Menu - Serial Communications Page*

PART

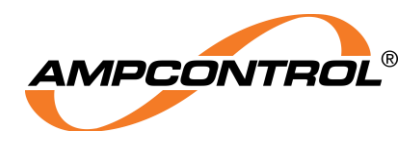

## **2.4 Modbus Protocol**

The iMAC Controller uses industry standard Modbus protocol for exchanging data with compatible serial devices.

To configure the iMAC Controller serial communications protocol, select the required Modbus protocol using the **PCOL** parameter in the Serial Communications section of the System Menu. From this menu it is also possible to set the **BAUD RATE**, **PARITY**, **STOP BITS**, **MODE** & the **MB SLAVE ADDRESS** as required.

### **2.4.1 Master Modbus Protocol (for legacy system support only)**

If Master Modbus protocol is selected, the iMAC Controller will act as the master device, interrogating connected slave devices as specified by the iMAC application (SLP) software. There can only be one Master device in a network, in this case the master is the iMAC Controller. The Controller controls information exchange according to its application (SLP) software instructions. Master Modbus Mode supports 3 Modbus commands:

- Read Holding Registers (03)
- Read Input Registers (04)
- **•** Write Multiple Registers (16)

A summary of each supported command is as follows:

#### **Read Holding Registers (03)**

This reads the holding registers in the slave device with slave address ModbusSlvAddr (1..32) The registers are read from the selected slave, starting at register address RegAddressSRC (\$0000..\$FFFF).

These will be copied into the iMAC Modbus register address starting at RegAddressDST (\$0000..\$05FF).

A consecutive block of registers (words) will be copied NumRegisters.

### **Read Input Registers (04)**

This reads the input registers in the slave device with slave address ModbusSlvAddr (1..32) The registers are read from the selected slave, starting at register address RegAddressSRC (\$0000..\$FFFF).

These will be copied into the iMAC Modbus register address starting at RegAddressDST (\$0000..\$05FF).

A consecutive block of registers (words) will be copied NumRegisters.

### **Preset Multiple Registers (16)**

This writes registers into the slave device with slave address ModbusSlvAddr (1..32) The registers are read, starting from the iMAC Modbus register address RegAddressSRC (\$0000..\$05FF).

These will be copied into the selected slave device, starting at address RegAddressDST (\$0000..\$FFFF).

A consecutive block of registers (words) will be copied NumRegisters.

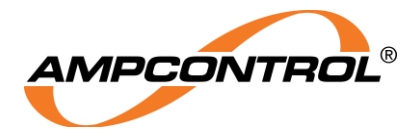

The iMAC Controller Application (SLP) Software Syntax for implementing these commands is as follows:

CommsPortMode { MasterModbus, ModbusCMD, ModbusSlvAddr, RegAddressSRC/DST, RegAddressSRC/DST, NumRegisters }

Where:

ModbusCMD = RHR (Read Holding Register) or RIR (Read Input Register) or PMR (Preset Multiple Register)

RegAddressSRC/DST and NumRegisters are values as per the command definitions above.

Up to four Master Modbus commands can be comer separated into a single CommsPortMode{ } function, for example:

CommsPortMode{MasterModbus, RHR, 1, \$480+1, DataTable1, 16, PMR, 2, DataTable2, \$480+1, 24, RHR, 1, \$498+1, DataTable3, 8, PMR, 2, DataTable4, \$490+1, 16}

This function results in four Modbus transactions as follows:

Read 16 Holding Registers from iMAC Controller with slave address 1, starting at DPT \$480\* and copy into Controller memory array DataTable1.

Write 24 registers from Controller memory array DataTable2 to iMAC Controller with slave address 2, starting at DPT \$480\*

Read 8 Holding Registers from iMAC Controller with slave address 1, starting at DPT \$498\* and copy into Controller memory array DataTable3.

Write 16 registers from Controller memory array DataTable4 to iMAC Controller with slave address 2, starting at DPT \$490\*

\*Note: +1 is required in the function call for slave device register addresses to convert from iMAC Base 0 addresses to Modbus Protocol Base 1 addresses.

Only one instance of the CommsPortMode{ } function is permitted per application (SLP) software.

### **2.4.2 Slave Modbus Protocol (recommended communications protocol)**

If Slave Modbus (RTU) protocol is selected, the iMAC Controller will act as a slave device, with the slave address able to be set in the Serial Communications section of the System Menu. Seven commands are supported in Slave Mode:

- Read Holding Registers (03)
- Read Input Registers (04)
- Force Single Coil (05)
- Write Single Register (06)
- Read Exception Status (07)
- **Write Multiple Registers (16)**
- Report Slave ID (17)

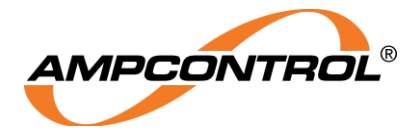

A summary of each supported command is as follows:

#### **Read Holding Registers (03)**

This command reads registers within the iMAC register address space (\$0000..\$05FF) into the master device.

#### **Read Input Registers (04)**

This command reads registers within the iMAC register address space (\$0000..\$05FF) into the master device.

#### **Force Single Coil (05)**

This forces a single bit in the iMAC address space (\$0000..\$05FF:BITx). To address the single bit, the Modbus command must set the bit address as: Bit Addr = iMAC Register x 16 + BITx, where iMAC Register =  $$0000..$05FF$  and BITx = 0..15.

#### **Write Single Registers (06)**

This command writes a single register into the iMAC register address space (\$0000..\$05FF) from the master device.

#### **Read Exception Status (07)**

The iMAC response to this command is to send back the least significant byte of address \$0000. This provides a fast read of a general purpose byte, the contents of which can be setup by the application (SLP) software. This byte can therefore be used for status & data change flags. These flags can then trigger the reading of large tables by the Modbus master device.

#### **Write Multiple Registers (16)**

This command writes multiple registers into the iMAC register address space (\$0000..\$05FF) from the master device.

#### **Report Slave ID (17)**

The iMAC response to this command is:

#### <ID><CRSTATE><HARDWARE><FIRMWARE><SOFTWARE><USERWARE>

The first byte is slave ID type, which is \$55 for the iMAC controller.

The second byte, CRSTATE is \$00 if the control relay is open, \$FF if the control relay is closed. The HARDWARE, FIRMWARE, SOFTWARE, USERWARE parameters are each 20 byte, left justified non-terminated ASCII strings.

The HARDWARE string is the iMAC controller hardware version.

The FIRMWARE string is the iMAC controller firmware version.

The SOFTWARE string is the iMAC controller main operating software version.

The USERWARE string is the iMAC controller application (SLP) software version.

#### **Illegal Commands (01, 02, 08 to 15, 18 to 127)**

The iMAC response to any of these commands is a Modbus exception. To all other commands (0,128...255) the iMAC controller will not respond.

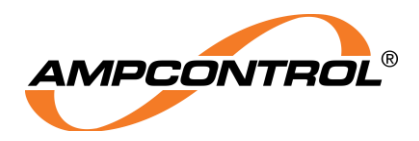

## **Ampcontrol IP2 Protocol (for legacy system support only)**

The Ampcontrol IP protocols maintain compatibility with legacy Ampcontrol IP, IP2 and SLIP systems. For new installations it is highly recommended to utilise Modbus Slave protocol.

The IP protocol allows data exchange between iMAC Controller and other Ampcontrol products using a simple ASCII serial protocol. The IP protocol allows direct point to point communications between iMAC Controller and another Ampcontrol Master IP device. The IP2 protocol extends the IP protocol allowing multi-drop communications between a single Ampcontrol IP2 master device and multiple slave iMAC Controllers/IP2 devices. The IP2 protocol allows up to up to 32 slave devices.

Set the **PCOL** parameter to "IP2 Protocol" in the Serial Communications section of the System Menu. From this menu it is also possible to set the **BAUD RATE**, **PARITY**, **STOP BITS**, **MODE** & the **MB SLAVE ADDRESS** as required.

The hardware communications *mode* is either RS232 or RS485, however RS485 mode is required for multidrop IP2 protocol if two or more slave devices are to be connected.

When Ampcontrol IP2 Protocol is used, the PLC is the master device and the iMAC Controller is the slave device. The *slave* parameter is the iMAC Controller's "Slave Address" which can be set between 1 and 32.

The IP2 Protocol reads data from the iMAC General Buffer register address space (\$0480 to \$04FF and \$0580 to \$05FF). The General Buffer register address space is mapped to mimic eight (8) IPSI (Integrated Protection Serial Interface) data blocks. Requests for IPSI 1 to 8 will read the General Buffer. Requests for IPSI 9 to 15 will be reported as "OFFLINE".

The application (SLP) software is responsible for transferring data into the General Buffer for access by the IP2 Protocol. The data should be copied to the address locations for retrieval. Each "IPSI data block" is constructed as a group of 32 registers, of which only the first 30 registers can be used for exporting data.

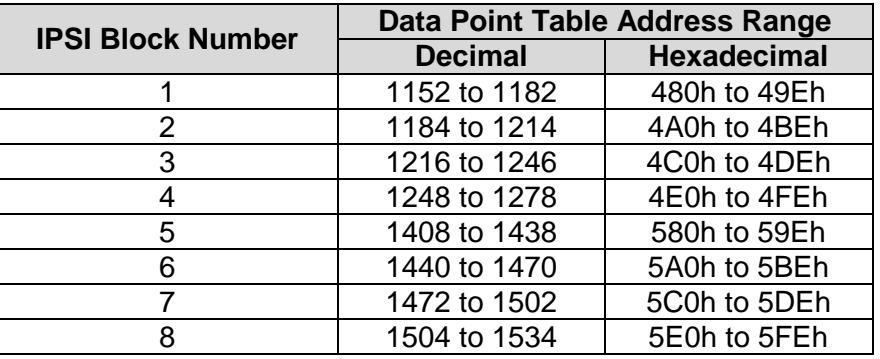

Note: the 31<sup>st</sup> & 32<sup>nd</sup> registers in each IPSI block are reserved and should not be used. These registers are reserved for the IP2 Protocol checksum and should not be written to by the iMAC Controller application (SLP) software.

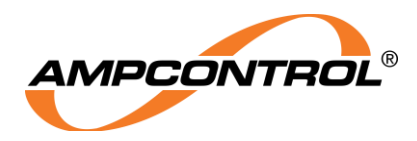

# **THE iMAC CONTROLLER'S DATA POINT TABLE**

The iMAC Controller's Data Point Table is a list of 1536 16-bit registers. Each register has its own address in the range 0000h to 05FFh.

The iMAC Controller's Data Point Table is used for the exchange of all serial communication data, with the exception of IP2 protocols which can only access designated blocks of data in the two General Buffer segments.

# **Data Point Table**

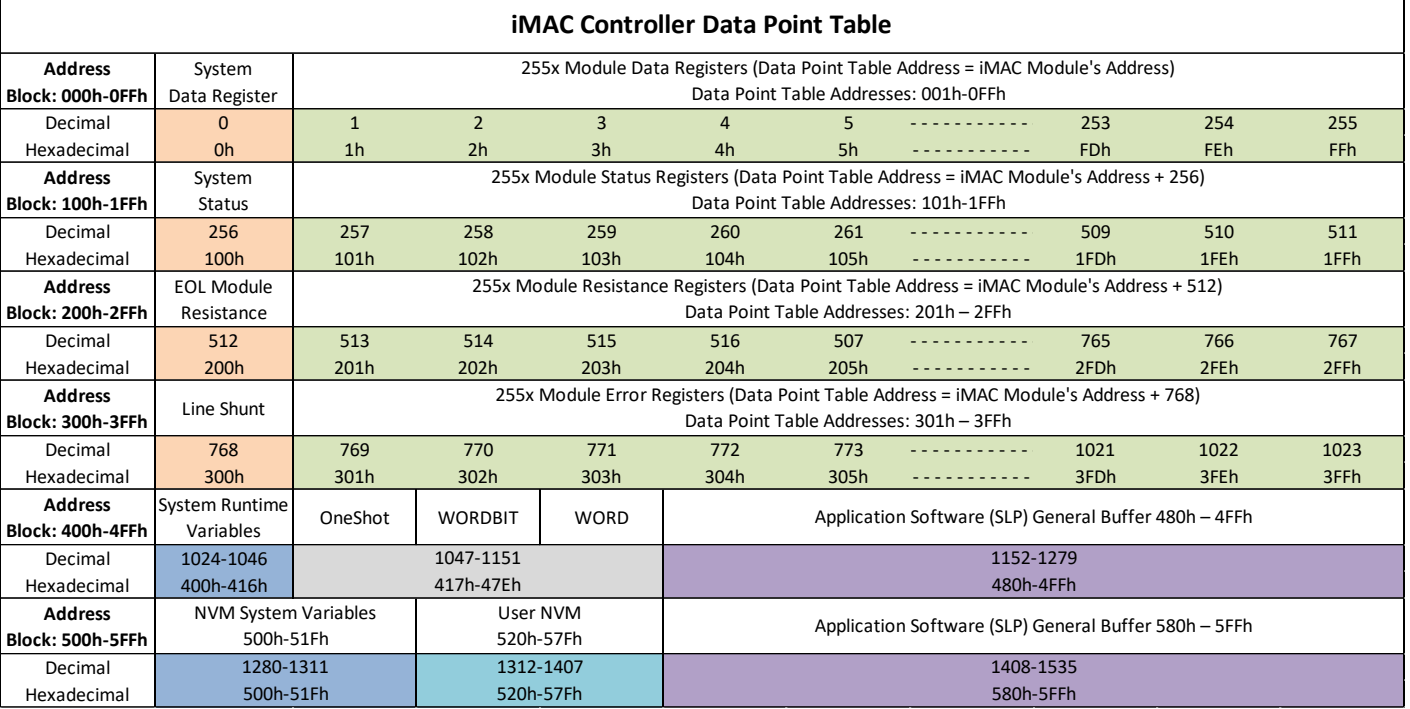

The Data Point Table is broken up into a number of segments: System Data, Module Data, System Runtime Variables, Non-Volatile System Variables, Non-Volatile User Memory & two General Buffer segments. These are explained in detail in the following sections.

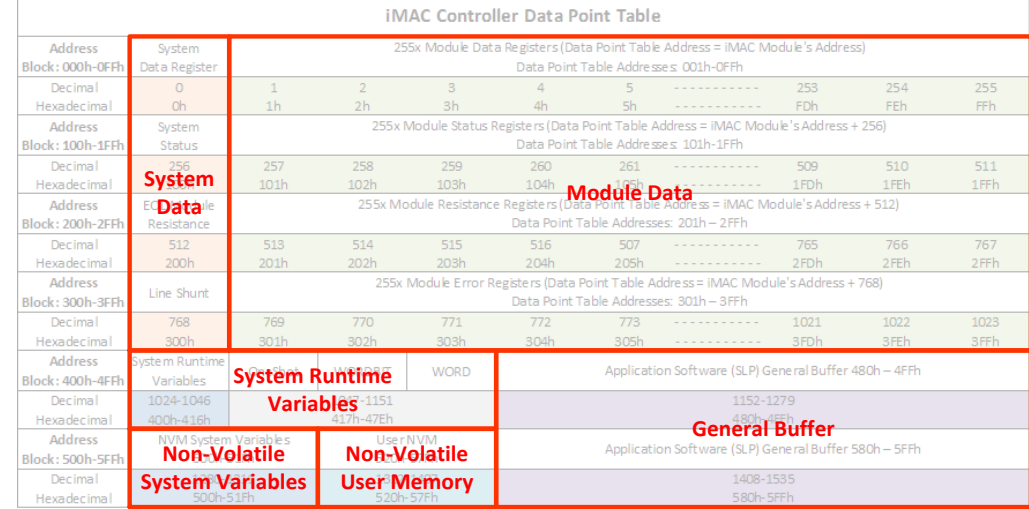

Uncontrolled Copy - Refer to Ampcontrol Website for Latest Version Page 14 of 36

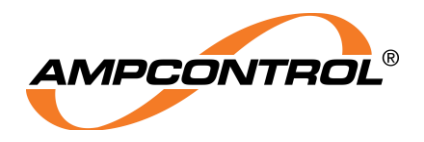

## **System Data Segment**

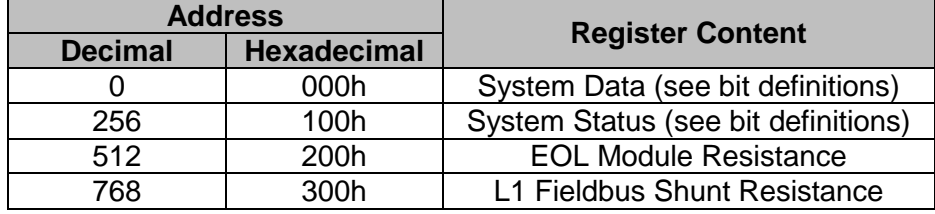

The System Data is a group of 4 registers that are addressed as follows:

### **3.2.1 System Data Register**

The bits within the System Data register are defined by the Controllers application (SLP) software. Typical bit definitions are as below. Please refer to your specific application (SLP) software for actual definitions.

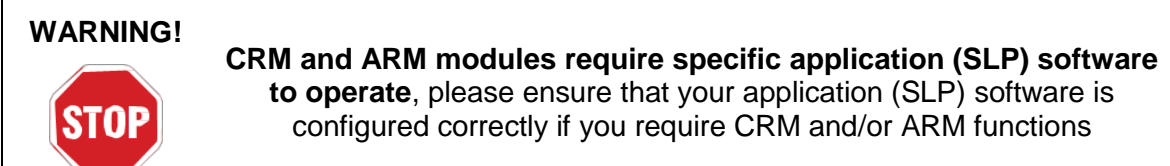

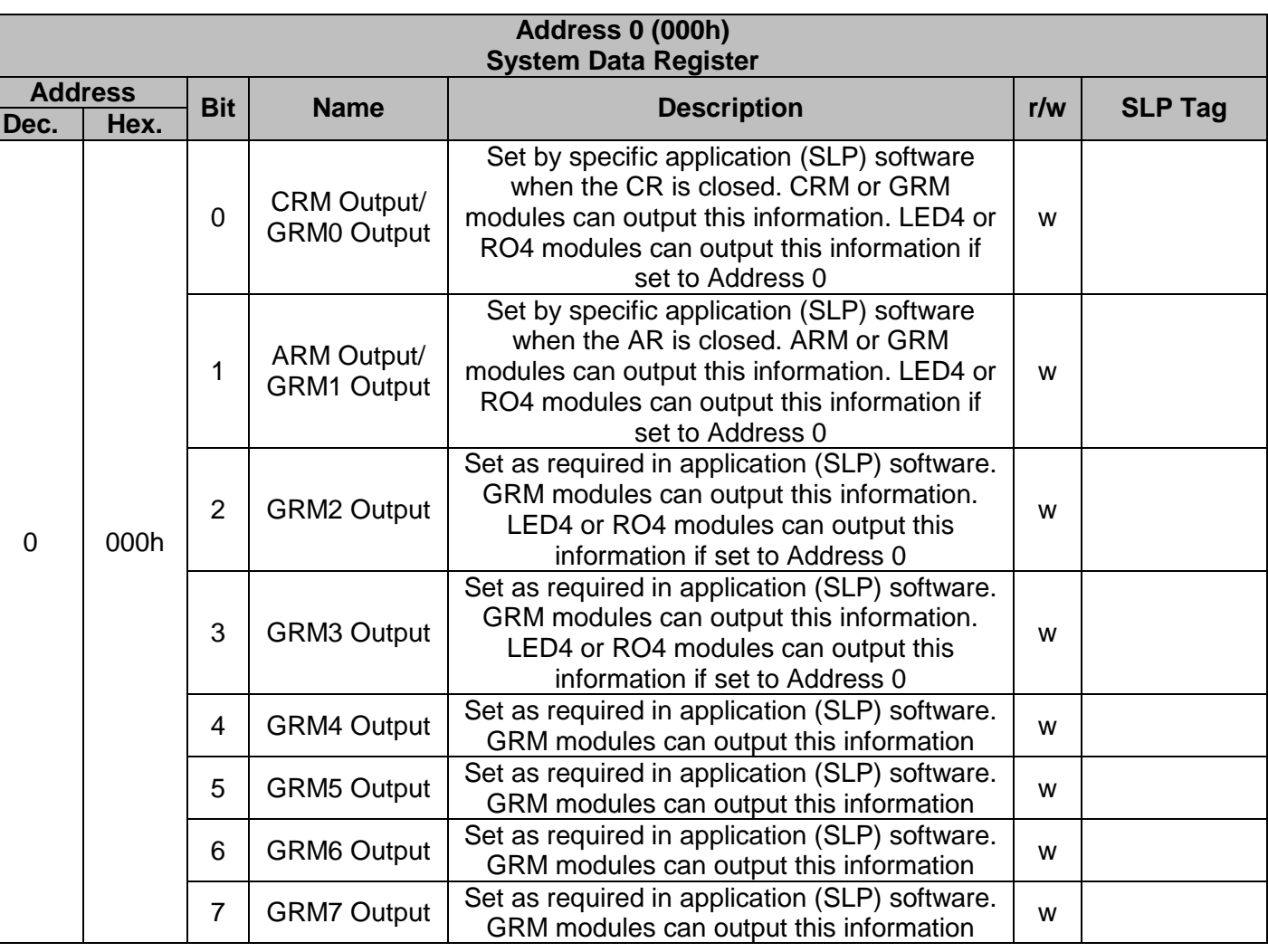

- NOT TO BE REPRODUCED IN PART

Uncontrolled Copy - Refer to Ampcontrol Website for Latest Version Page 15 of 36

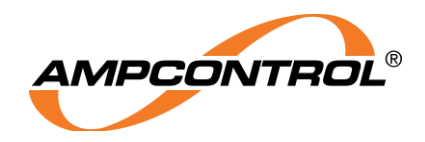

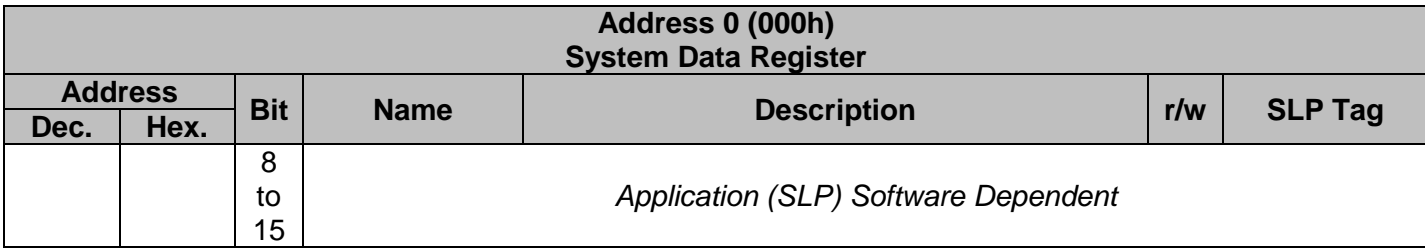

### **3.2.2 System Status Register**

The bits within the System Status register have the following definitions:

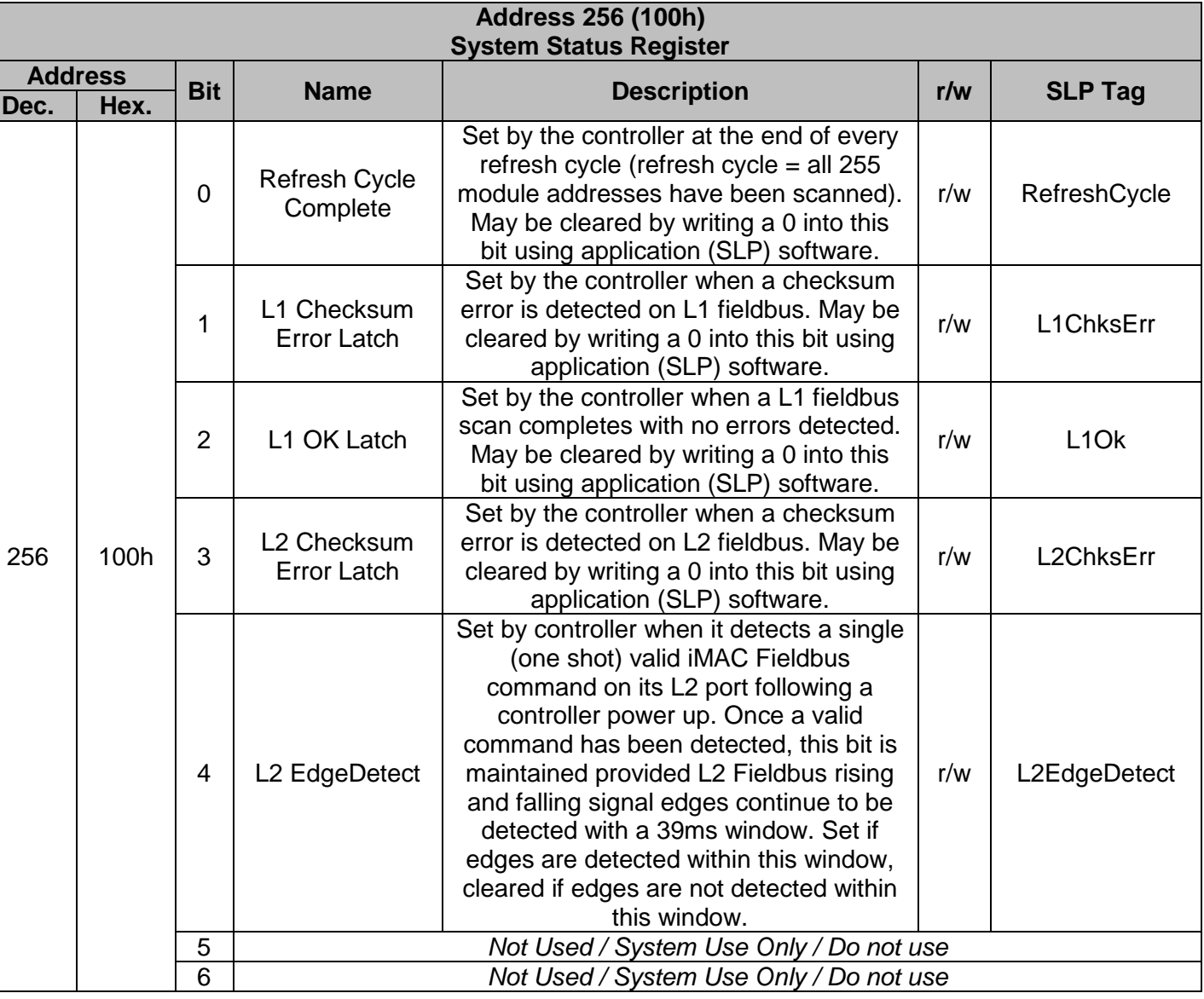

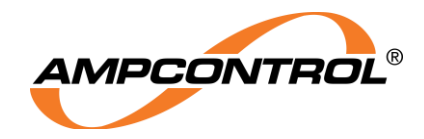

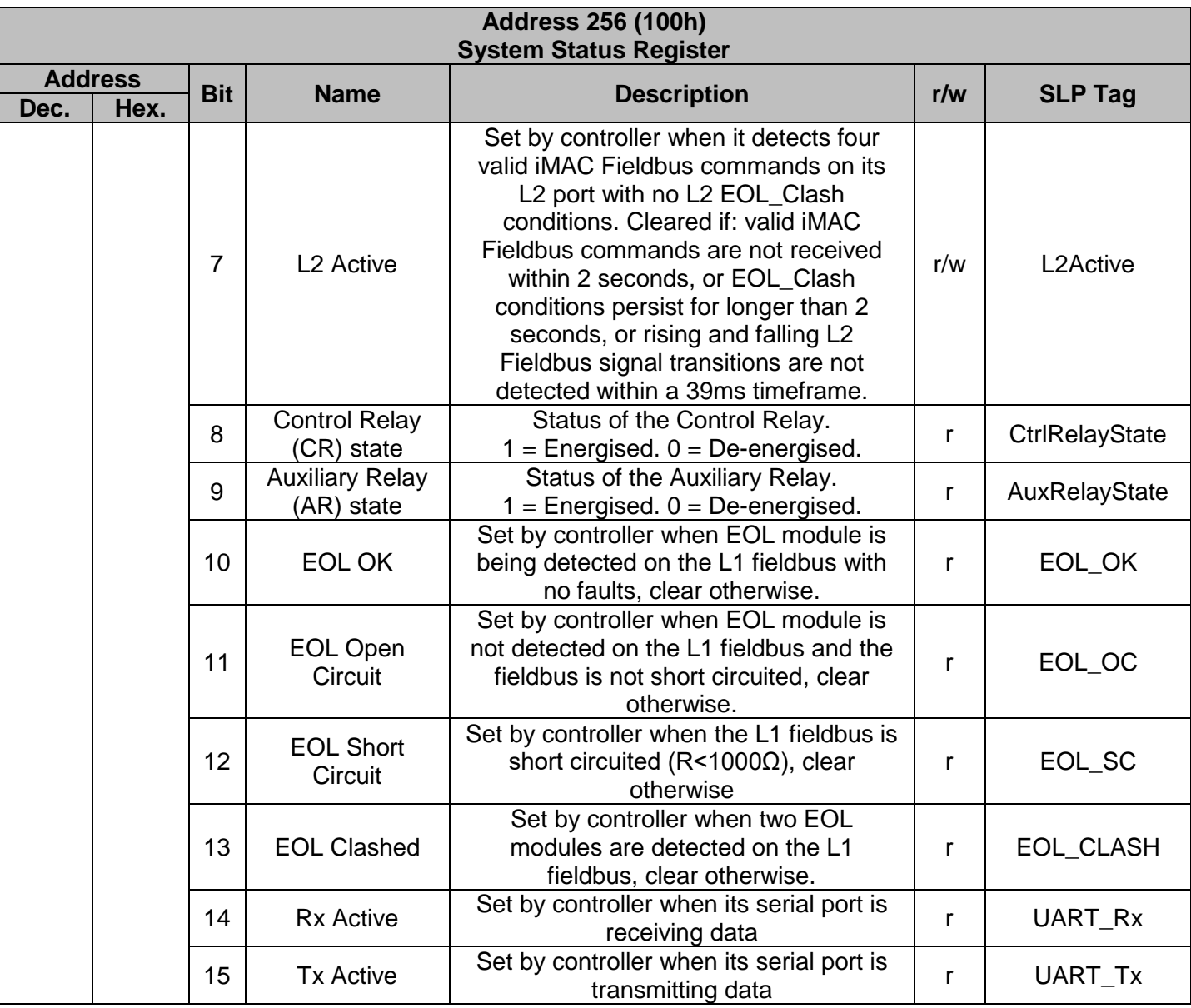

### **3.2.3 EOL Series Resistance Register**

The EOL Module Resistance register can be accessed at Address 512 (200h). This register contains the iMAC fieldbus loop resistance measured between iMAC controller and connected EOL module.

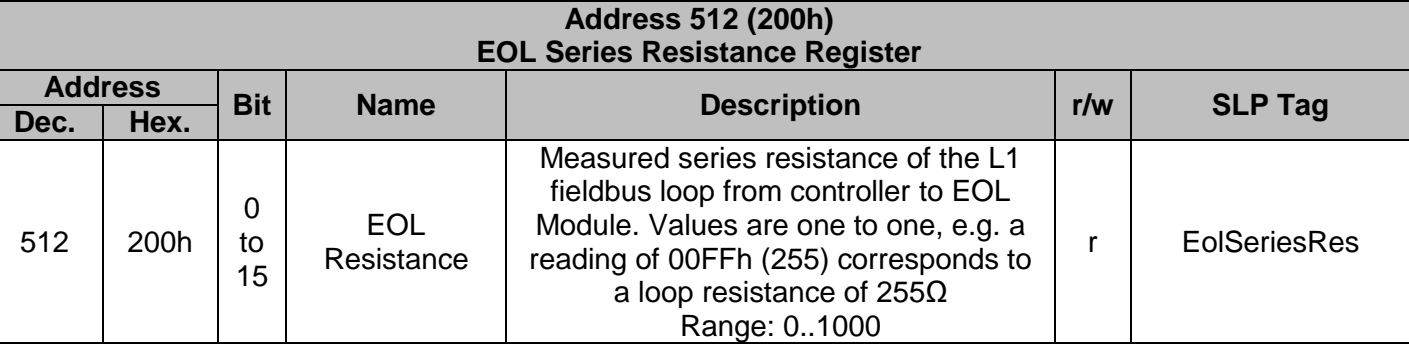

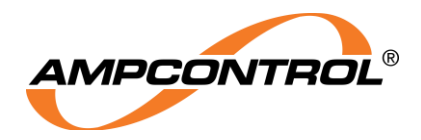

### **3.2.4 Line Shunt Resistance Register**

The Line Shunt Resistance register can be accessed at Address 768 (300h). This register contains the measured shunt resistance of the iMAC L1 fieldbus.

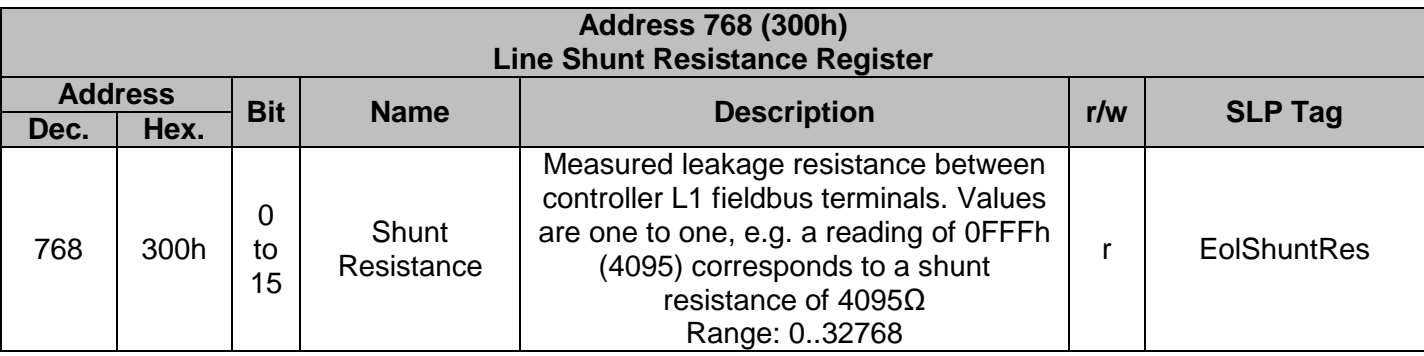

# **Module Data Segment**

The Module Data is a group of 1020 registers. Every iMAC module address (1..255) has four associated registers: DATA, STATUS, RESISTANCE and ERRORS. The relationship between module address and its four corresponding registers is defined as:

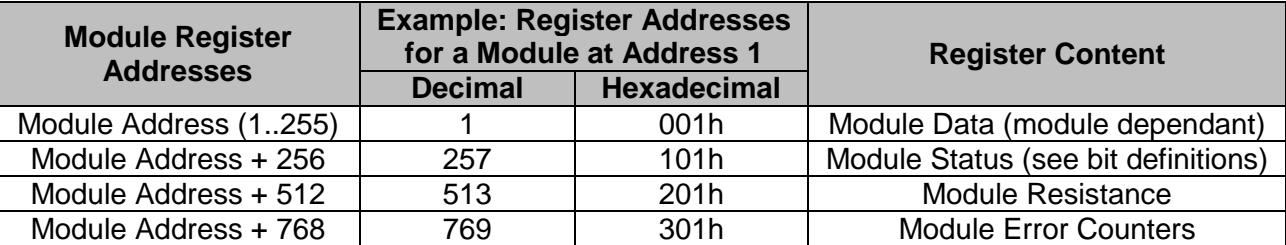

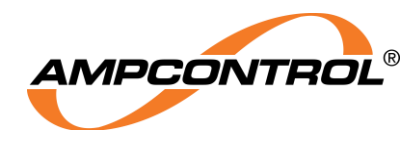

#### **3.3.1 Module Data Register**

The function of the bits within the Module Data register is dependent upon the type of module that is addressed to that location. For information on bit functionality for each module, refer to the individual iMAC module datasheet.

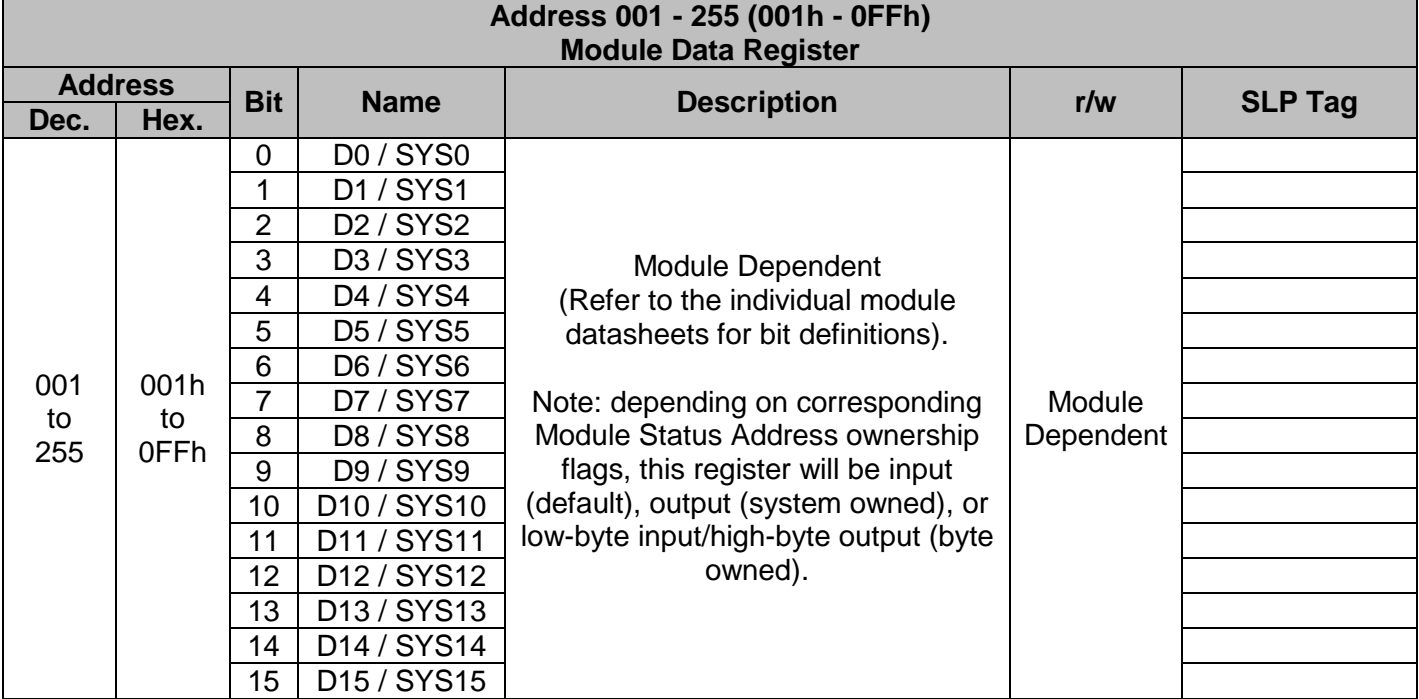

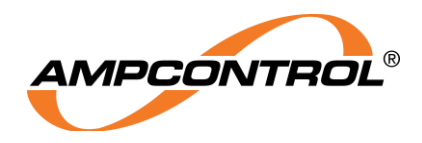

### **3.3.2 Module Status Register**

The Module Status register can be accessed at the address in the Data Point Table that corresponds to the Module Address + 256. The bits within the Module Status register have the following definitions, regardless of the module type that is configured at that particular address.

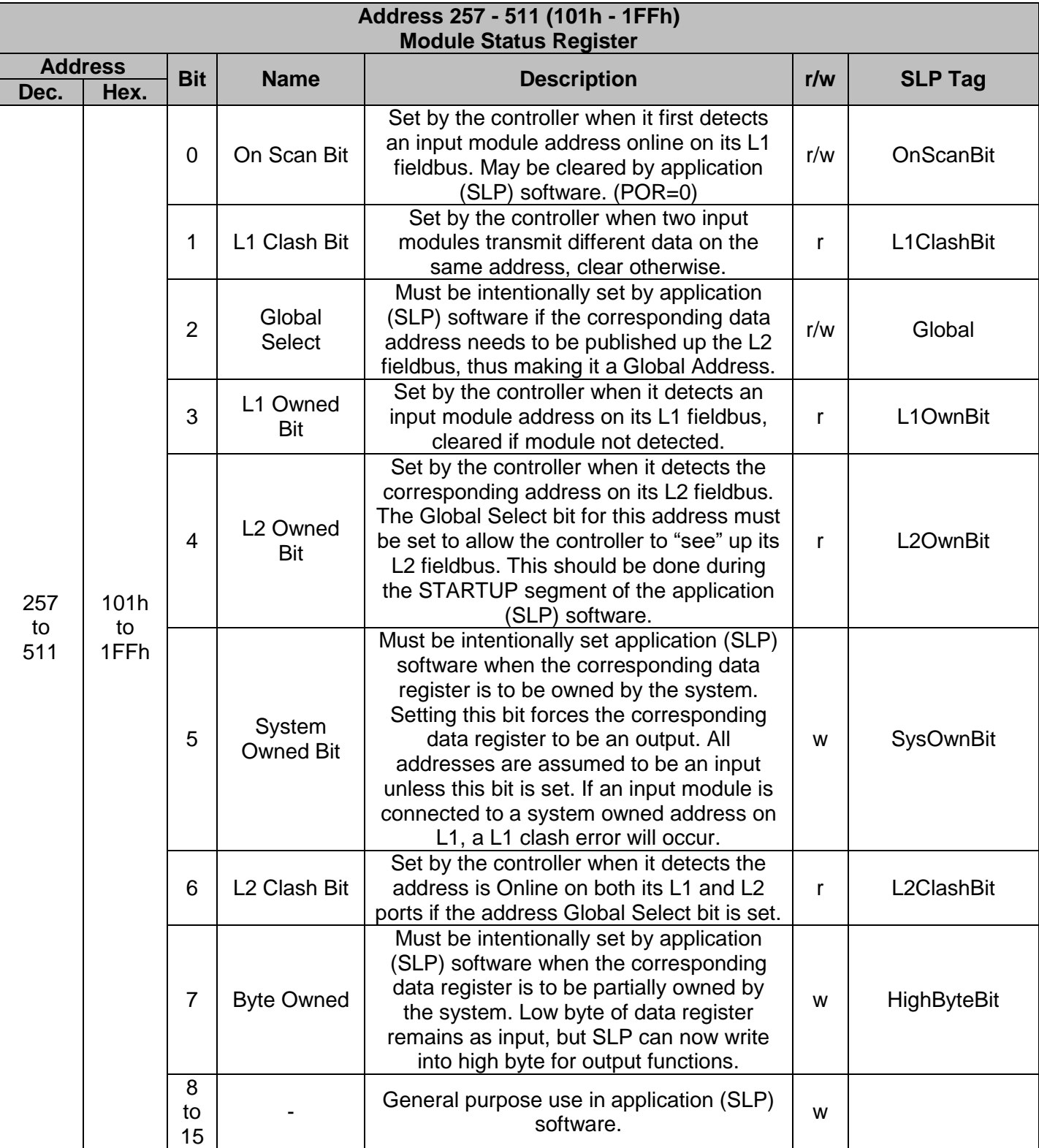

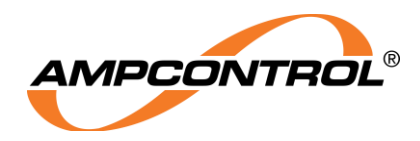

#### **3.3.3 Module Series Resistance Register**

The Module Series Resistance register can be accessed at the address in the Data Point Table that corresponds to the Module Address + 512. This register contains the L1 fieldbus loop resistance to the connected module at the specified address.

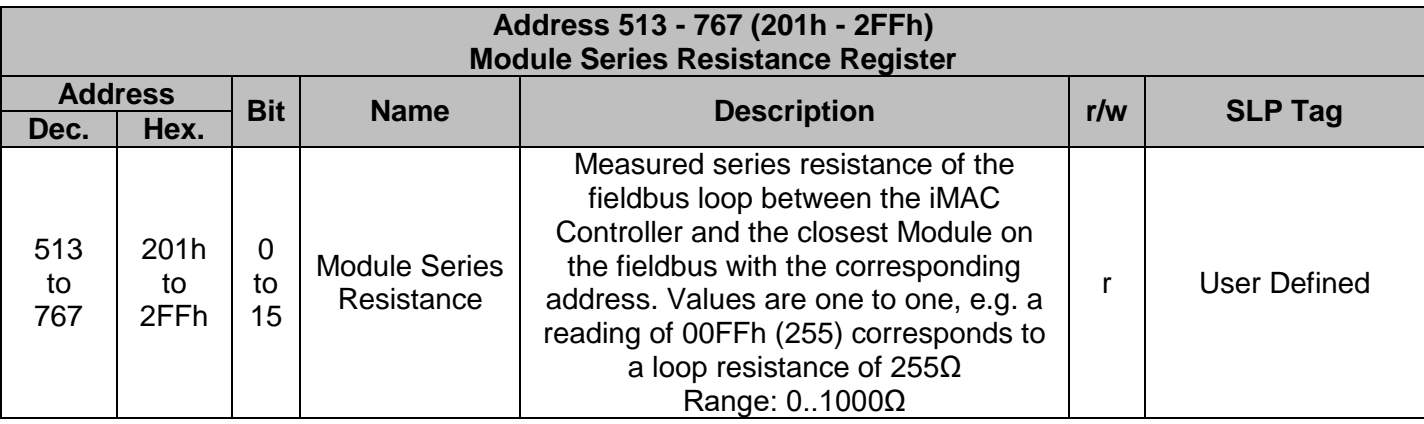

### **3.3.4 Module Error Register**

The Module Error register can be accessed at the address in the Data Point Table that corresponds to the Module Address + 768. This register contains two counters that monitor the number of data scans that occur with an 'Offline Error' or 'Clash Error' present at this address. The corresponding counter increments each time there is either an Offline or Clash error detected on the L1 Fieldbus. Once the counter reaches 255 it will auto-roll over to 0 on the next count.

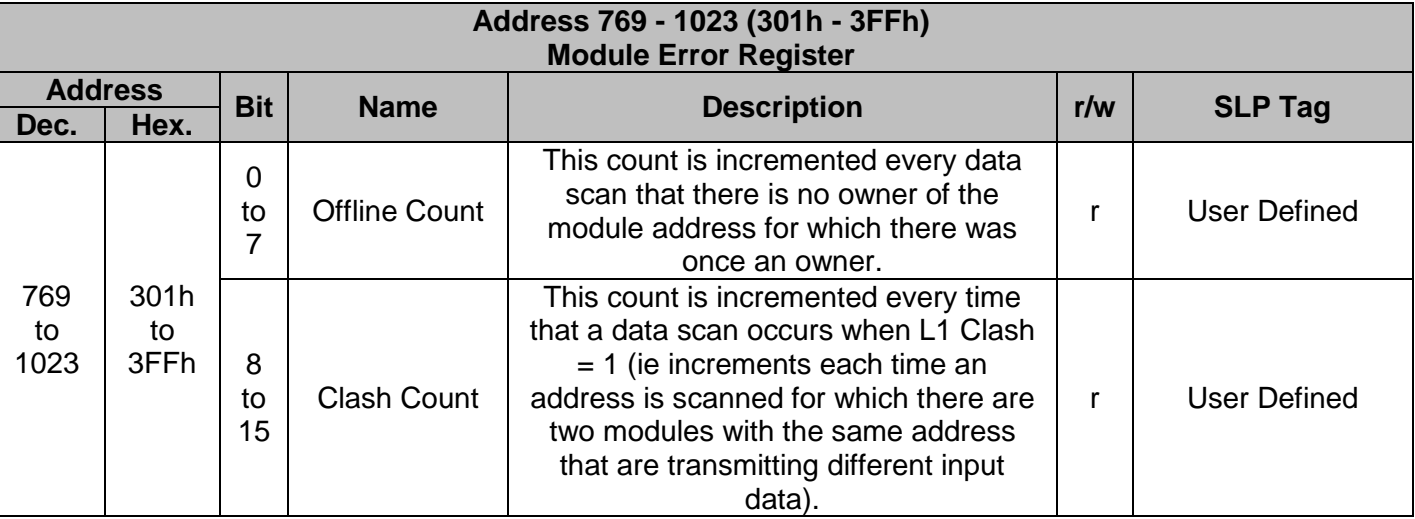

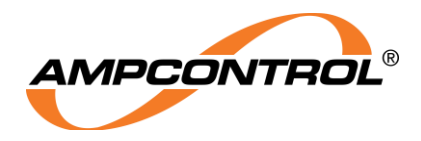

### **System Runtime Segment**

The System Runtime Registers are located in address range 1024 - 1151 (400h – 47Eh). The first 20 runtime registers are defined below, the remaining registers are reserved for system use and should not be accessed by the application (SLP) software.

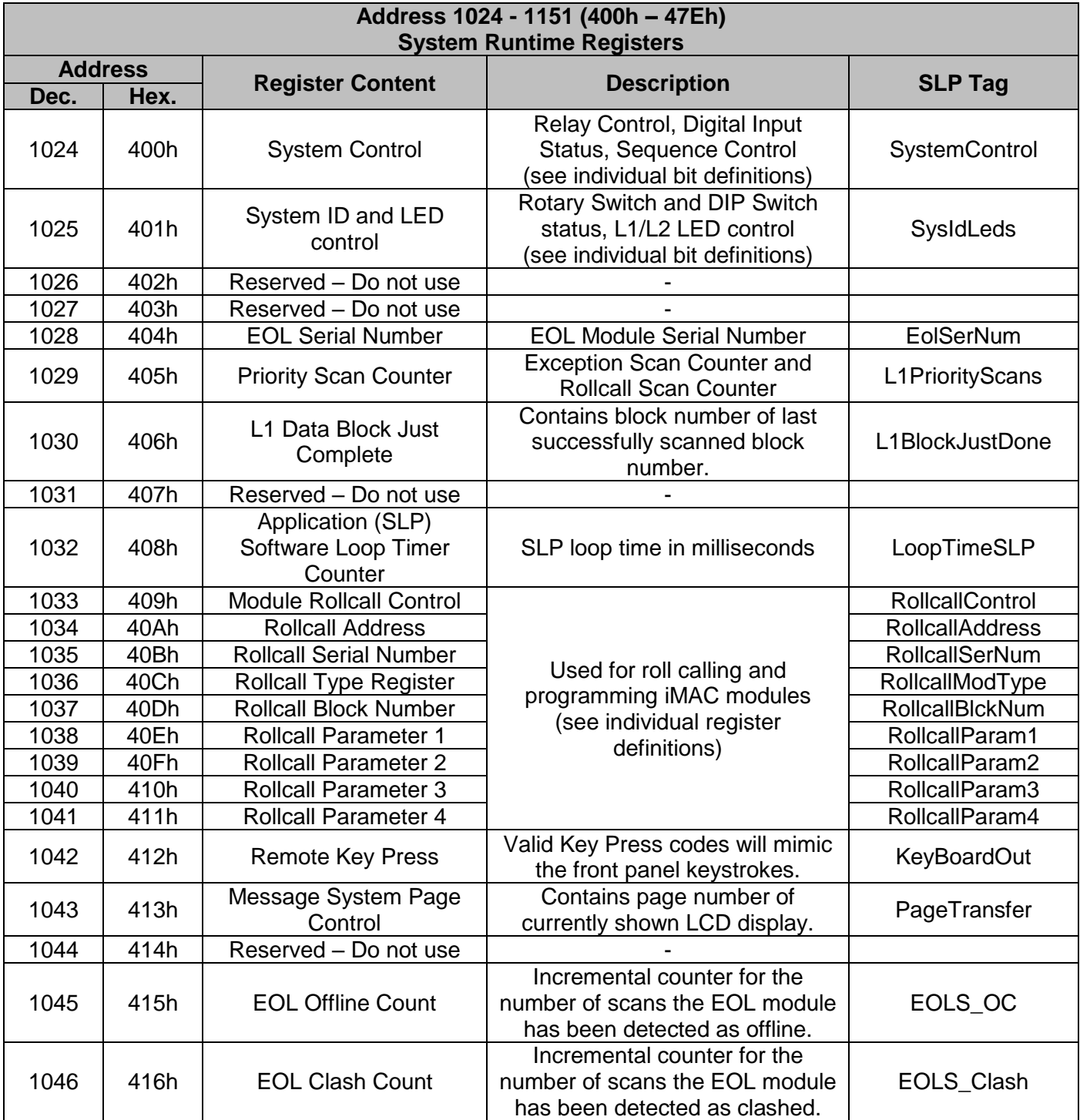

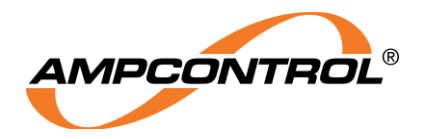

### **3.4.1 System Control Register**

The bits within the System Control register, Address 1024 (400h), have the following definitions:

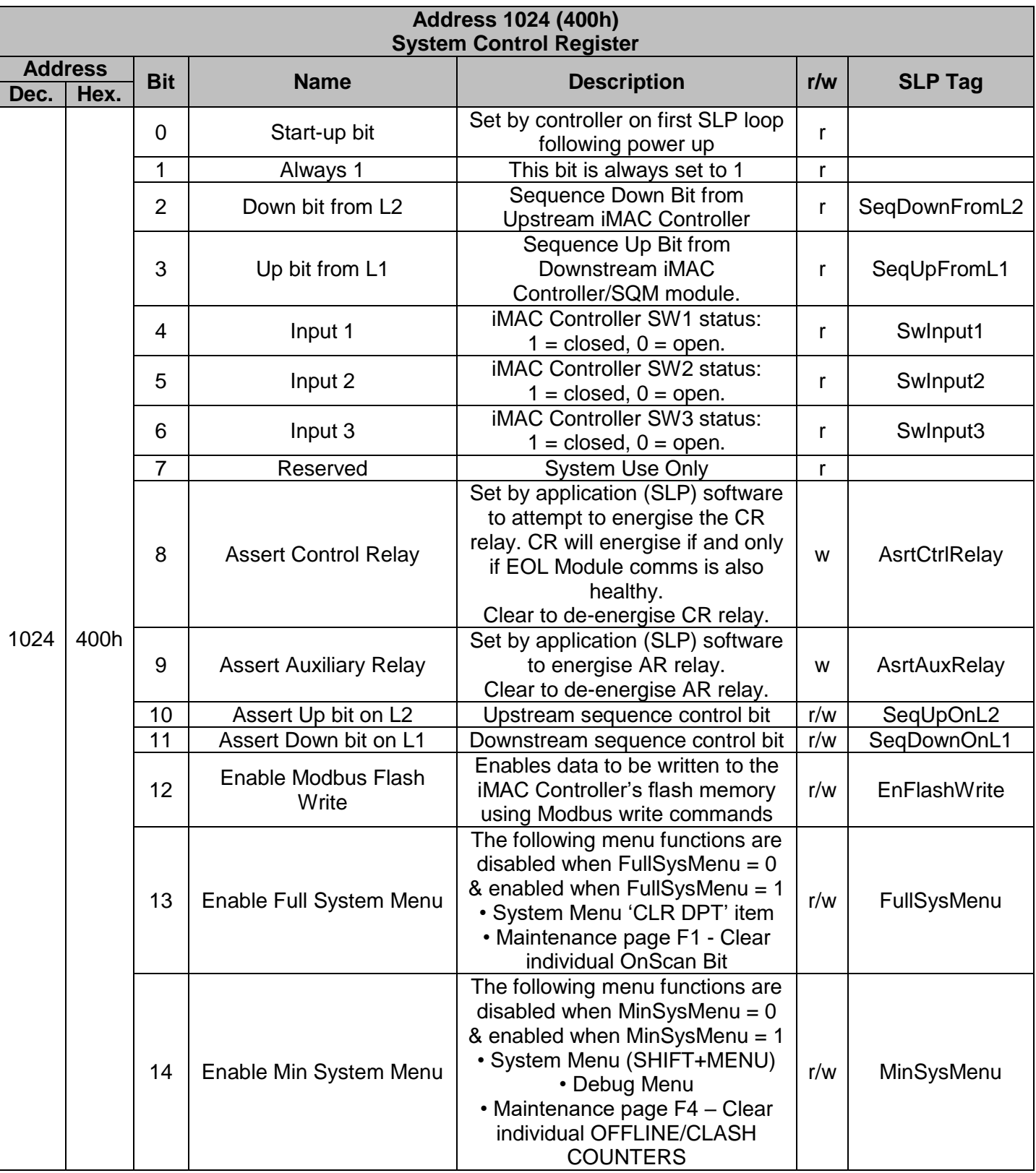

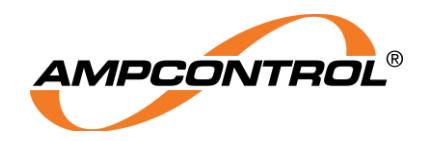

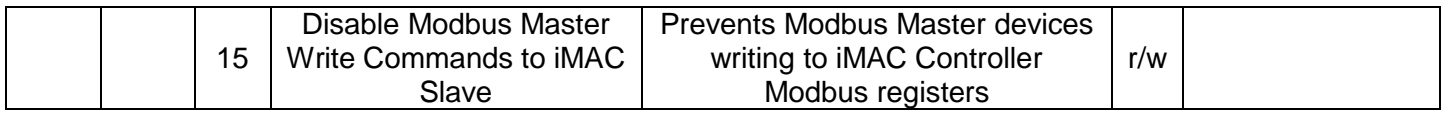

#### **3.4.2 System ID and LED Control Register**

The bits within the System ID and LED Control register, Address 1025 (401h), have the following definitions:

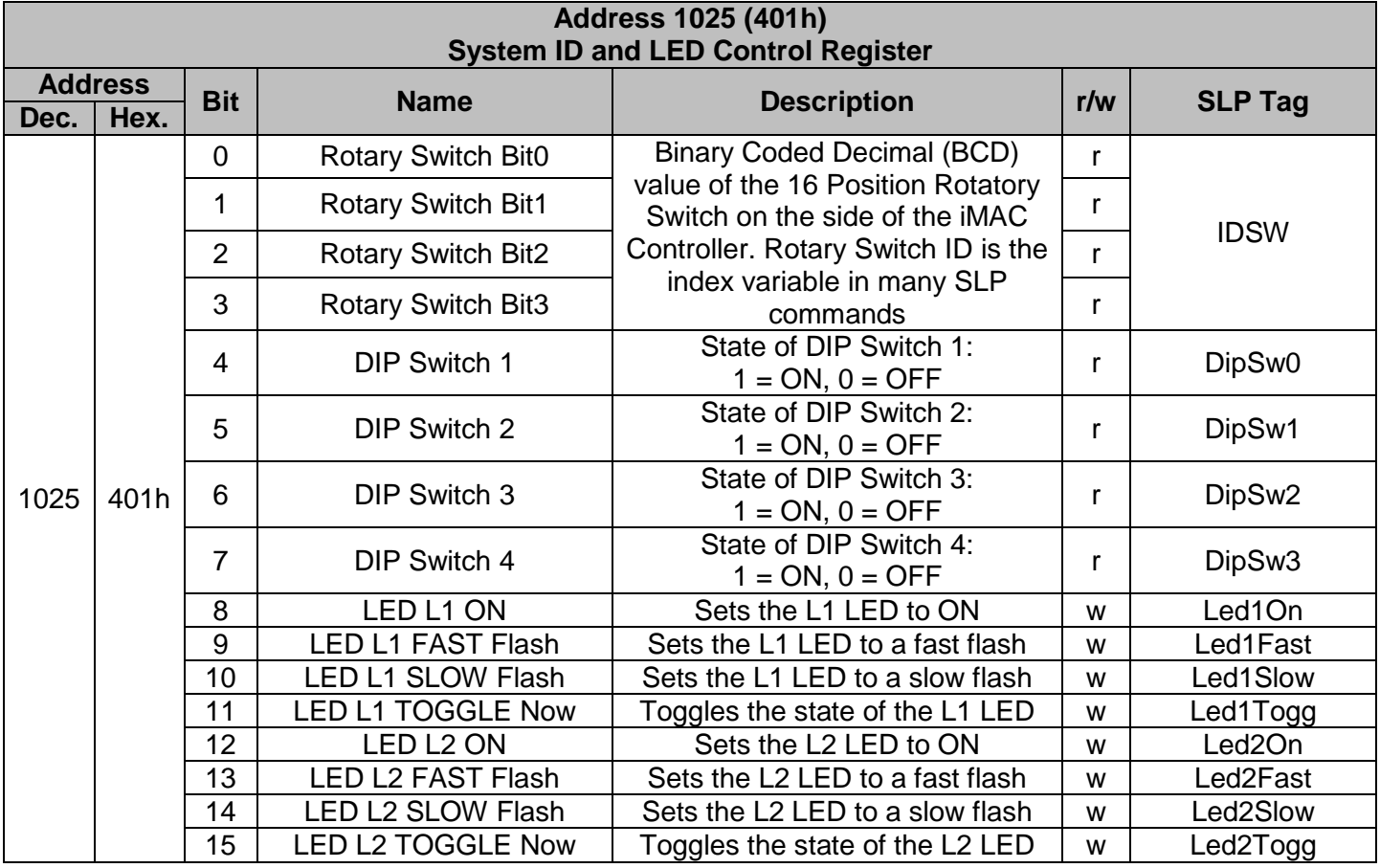

#### **3.4.3 EOL Serial Number Register**

The EOL Serial Number register can be accessed at Address 1028 (404h). This register contains the serial number of the EOL Module connected to the fieldbus.

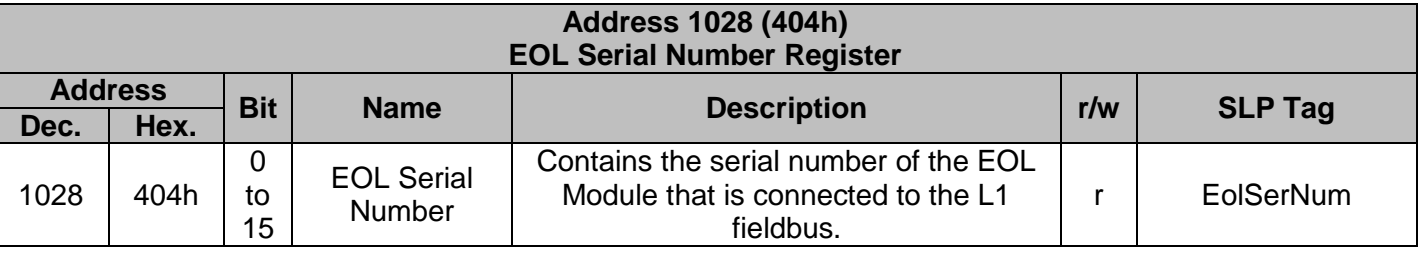

Note: if EOL clash errors are occurring (e.g. two EOL modules have been inadvertently connected to the L! fieldbus at the same time) the EOL serial number register value will be invalid.

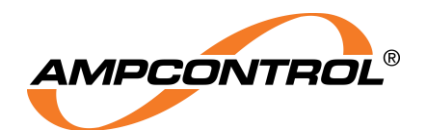

### **3.4.4 Priority Scan Counter Register**

The Priority Scan Counter can be accessed at Address 1029 (405h). This register contains the Exception Scan Counter in the Low Byte and the Rollcall Scan counter in the High Byte.

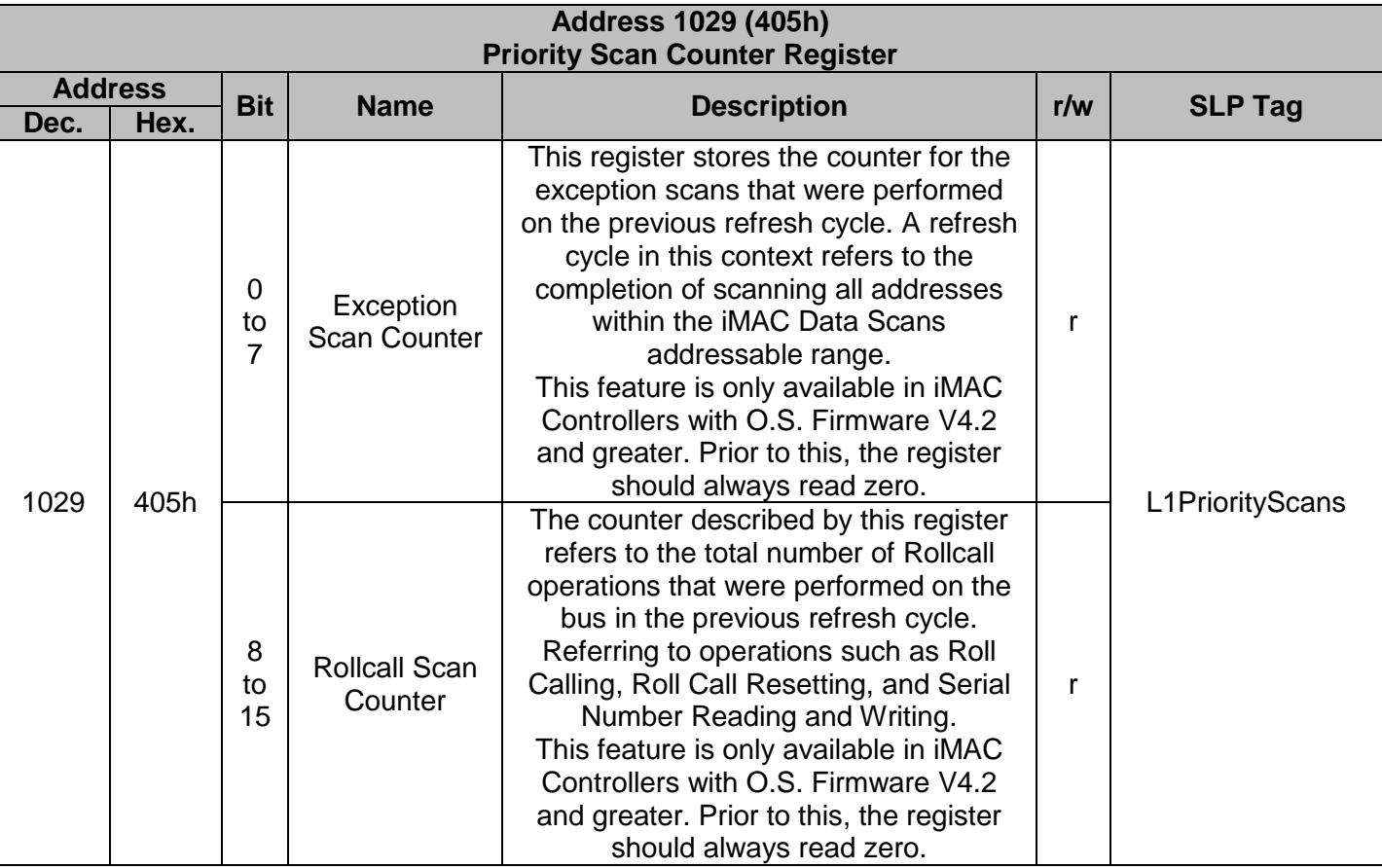

### **3.4.5 L1 Data Block Just Complete Register**

The L1 Data Block Just Complete register can be accessed at Address 1030 (406h). This register contains the block number of the Data Scan that has just been completed on the L1 fieldbus.

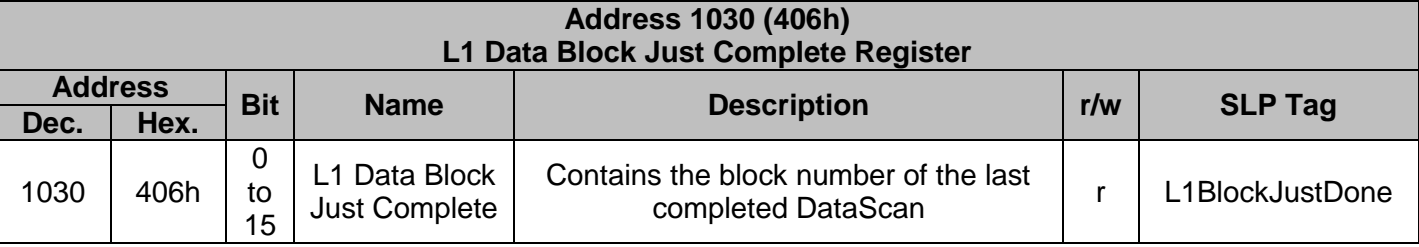

### **3.4.6 Application (SLP) Software Loop Timer Counter Register**

The Application (SLP) Software Loop Timer Counter register can be accessed at Address 1032 (408h). This register contains the number of milliseconds that elapses during each loop of the SLP code.

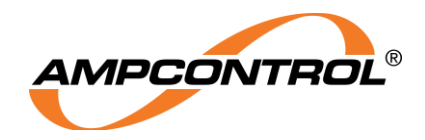

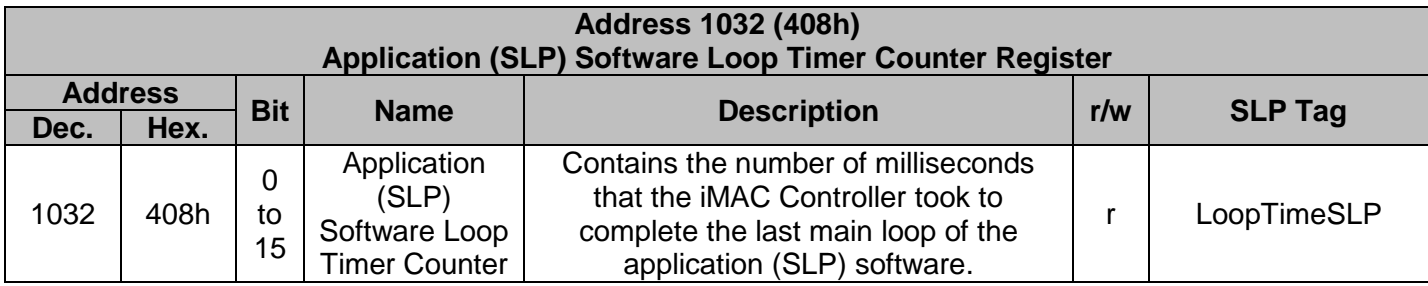

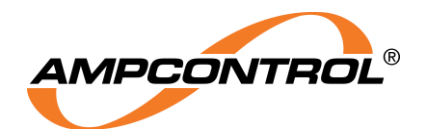

#### **3.4.7 Module Rollcall Registers**

Registers in address range 1033 to 1041 (409h to 411h) control the iMAC Controller's Rollcall functions:

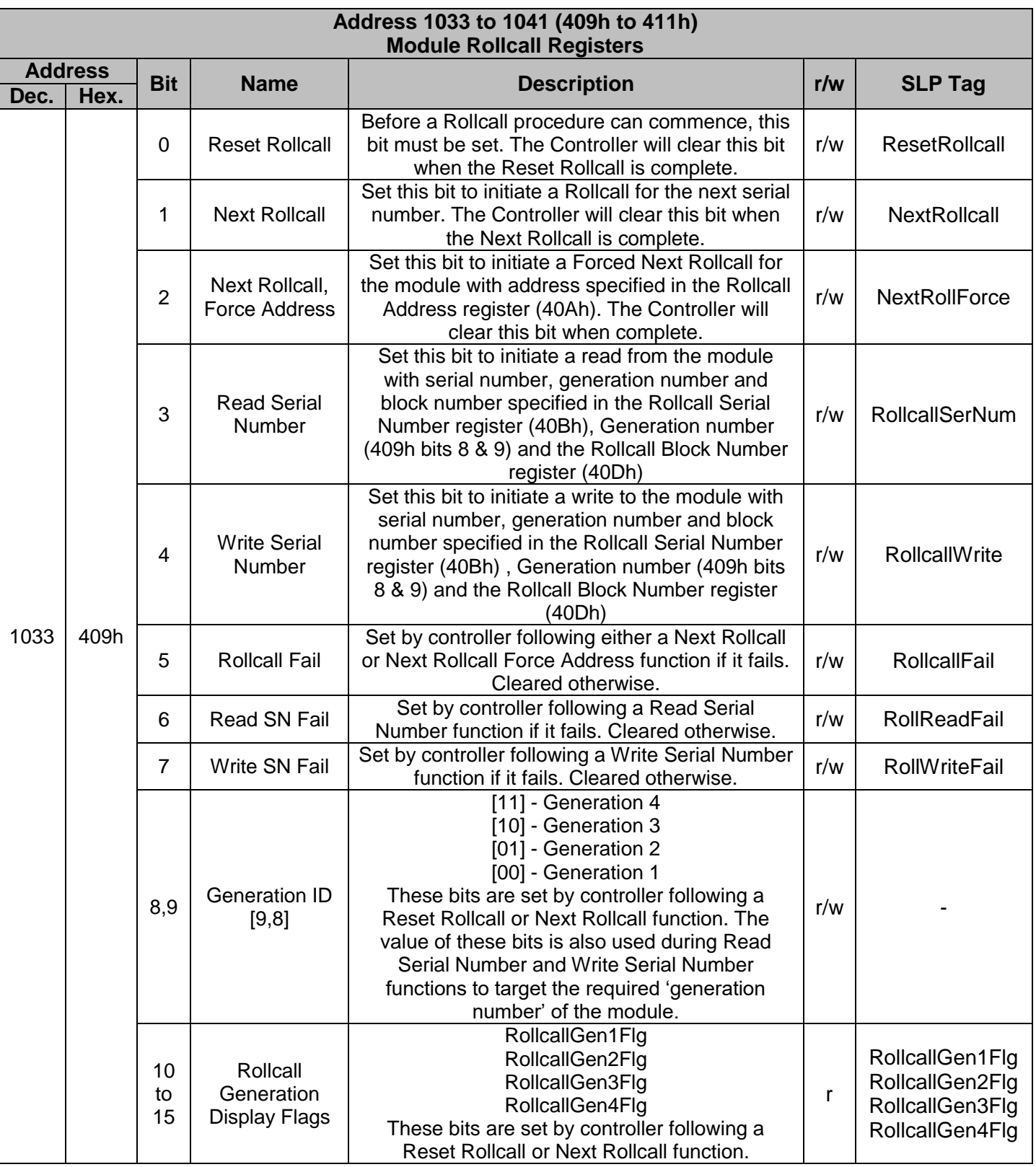

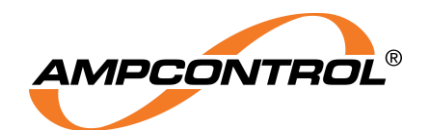

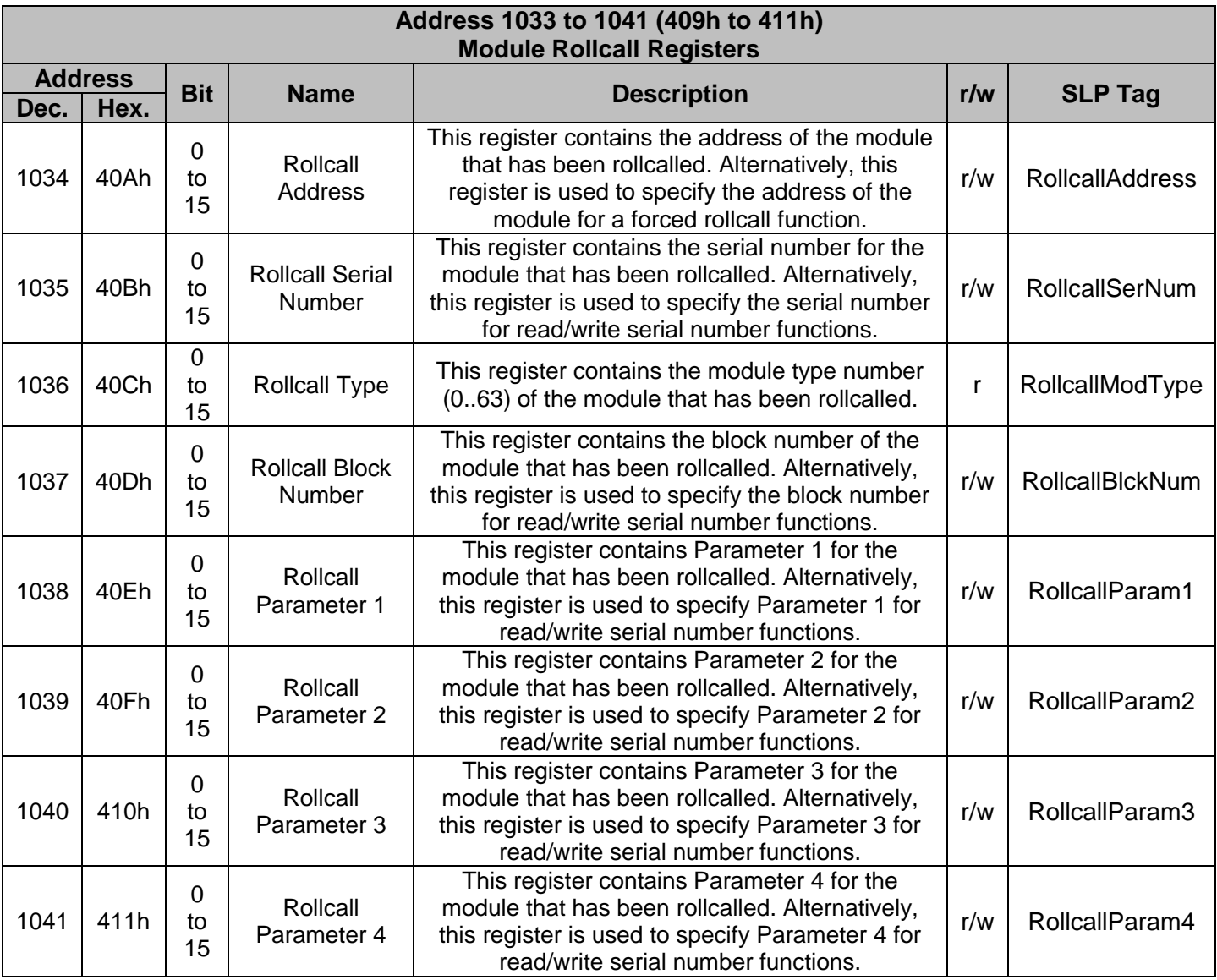

### **Rollcall Procedure:**

- 1. Assert the "Reset Rollcall" bit (409h: Bit 0) and wait for the bit to be cleared by the system.
- 2. Read the Rollcall Control Word.
- 3. Assert the "Next Rollcall" bit (409h: Bit 1), preserving bits 8 to 15 you read in the previous step, and wait for the bit to be cleared by the system.
- 4. Confirm that the "Rollcall Fail" (409h: Bit 5) bit is not set.
- 5. Module data will now be available in registers 1033 to 1041 (409h to 411h).
- 6. The next module can be rollcalled by repeating steps 2 to 5. This process can be repeated until the Serial Number register (40Bh) reads as 0, indicating that all modules have been rollcalled. Modules will rollcall in order of address followed by serial number, from highest to lowest.

### **Rollcall, Force Address Procedure:**

- 1. Ensure that the Rollcall Address register (40Ah) is set up as per the address that is to be rollcalled.
- 2. Assert the "Reset Rollcall" bit (409h: Bit 0) and wait for the bit to be cleared by the system.
- 3. Read the Rollcall Control Word.

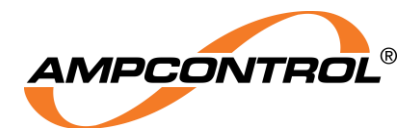

- 4. Assert the "Next Rollcall, Force Address" bit (409h: Bit 2), preserving bits 8 to 15 you read in the previous step, and wait for the bit to be cleared by the system.
- 5. Confirm that the "Rollcall Fail" (409h: Bit 5) bit is not set.
- 6. Confirm that the Rollcall Serial Number register (40Bh) contains a serial number. If this register reads as 0, then there is no module with address specified by the Rollcall Address register (40Ah).
- 7. If a module exists with the address specified by the Rollcall Address register, this module's data will be available in registers 1034 to 1041 (40Ah to 411h).
- 8. Repeat Steps 3 to 5 until the Rollcall Serial Number register (40Bh) reads as 0. This will ensure that all modules programmed to this address are read. Modules with the same address will be read in order of serial number, from highest to lowest.

### **Read Serial Number Procedure:**

- 1. Ensure that the Rollcall Serial Number register (40Bh), the Generation ID (409h bits 8 & 9) and the Rollcall Block Number register (40Dh) are set up as per the module that is to be read.
- 2. Assert the "Read Serial Number" bit (409h: Bit 3), preserving Generation ID bits 8 & 9 setup in step 1, and wait for the bit to be cleared by the system
- 3. Confirm that the "Read SN Fail" (409h: Bit 6) bit is not set.
- 4. Module Parameters 1, 2, 3 and 4 will now be available in registers 1038 to 1041 (40Eh to 411h).

### **Write Serial Number Procedure:**

- 1. Ensure that the Rollcall Serial Number register (40Bh), the Generation ID (409h bits 8 & 9) and the Rollcall Block Number register (40Dh) are set up as per the module that is to be written.
- 2. Ensure the parameters that are to be written to the module are set up in registers 1038 to 1041 (40Eh to 410h).
- 3. Assert the "Write Serial Number" bit (409h: Bit 4), preserving Generation ID bits 8 & 9 setup in step 1, and wait for the bit to be cleared by the system.
- 4. Confirm that the "Write SN Fail" (409h: Bit 7) bit is not set.
- 5. Module Parameters 1,2,3, and 4 will now have been successfully written to the module from registers 1038 to 1041 (40Eh to 411h).

The below table provides the modules that are associated with the possible values of the "Rollcall Type" register located at register address 1036 (40Ch).

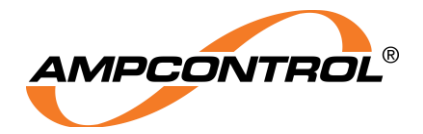

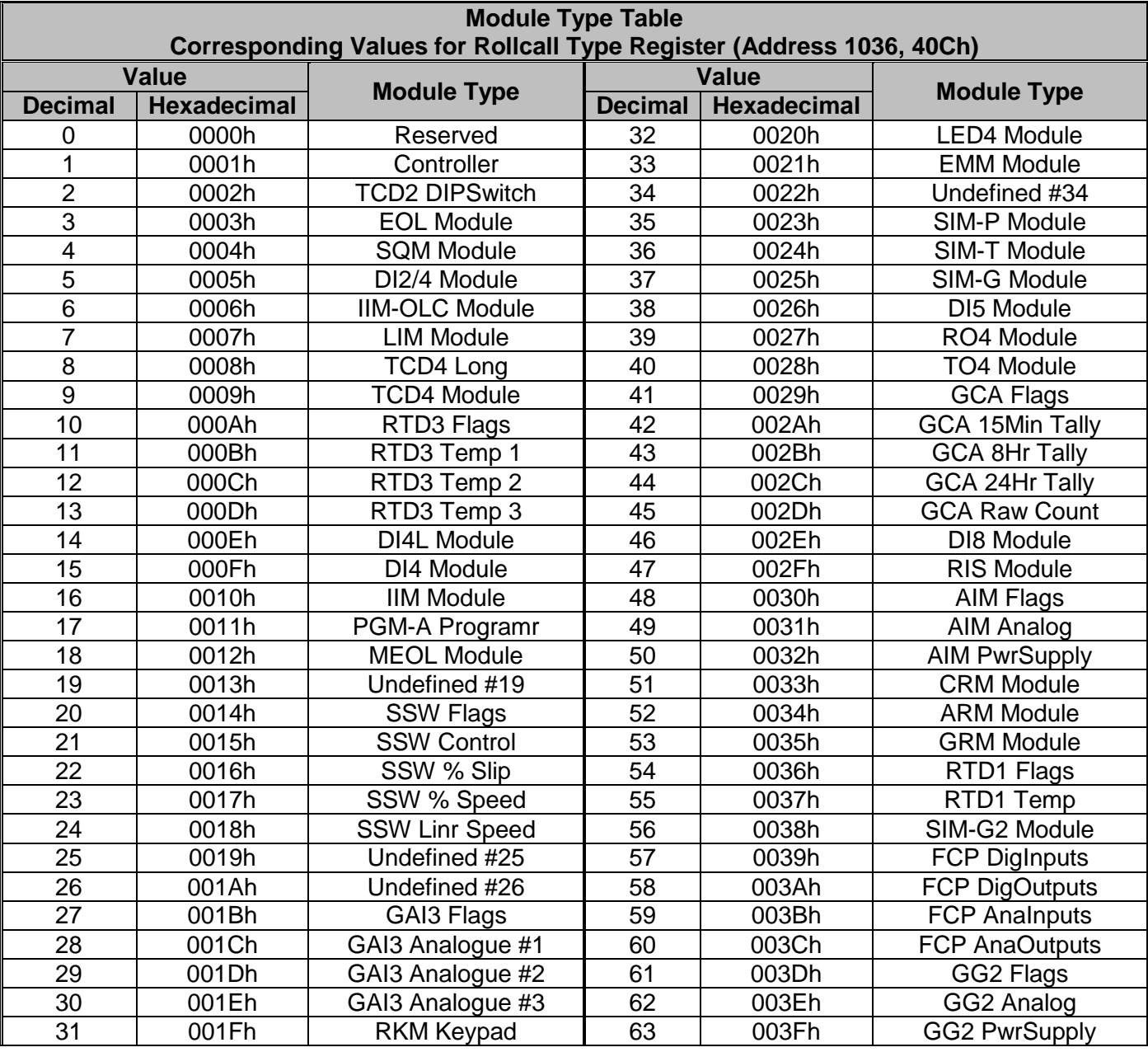

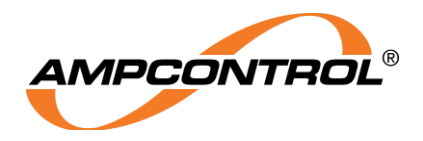

### **3.4.8 Remote Key Press Register**

The Remote Key Press register can be accessed at Address1042 (412h). Valid key press codes, written to this register will mimic an actual iMAC Controller keypad press.

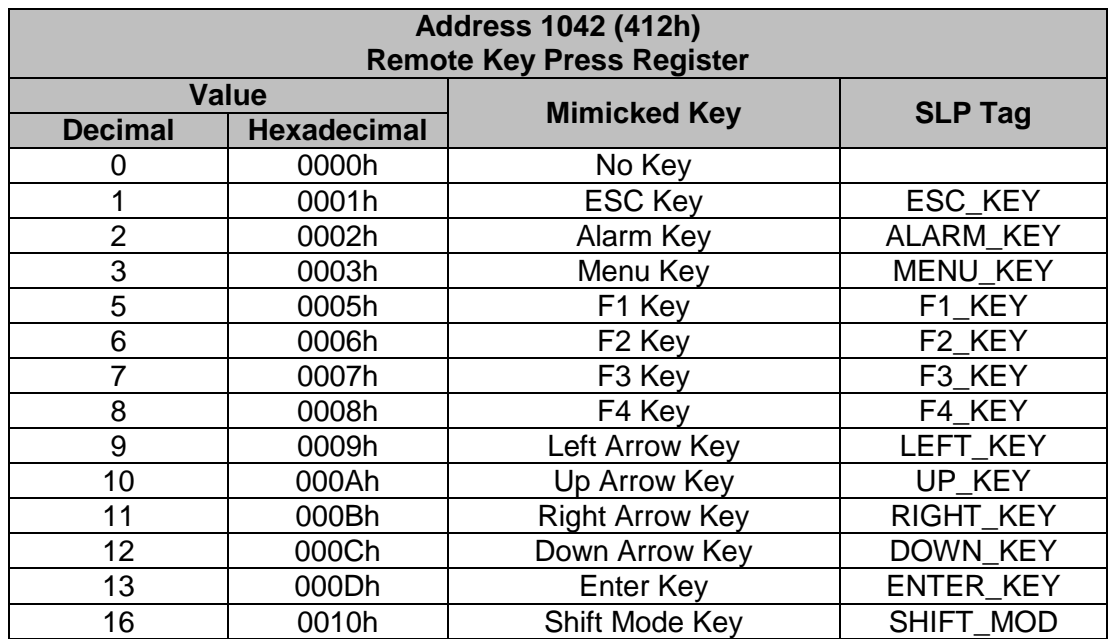

To affect a remote keypress, write the value of the desired key press into this register. To affect a shift + key press, add the value of the keypress modifier to the desire key value eg to affect a [SHIFT]+[MENU] keypress write the value 13h (10h+03h) into this register.

### **3.4.9 Message System Page Control Register**

The Message System Page Control register can be accessed at Address 1043 (413h). This register contains the page number of the iMAC Controller's LCD Display.

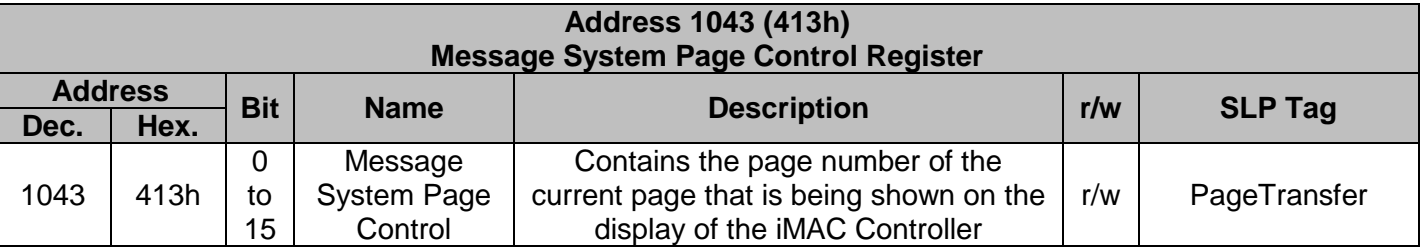

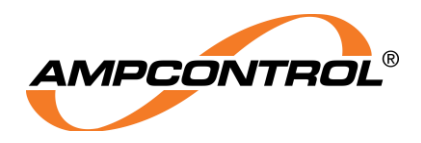

### **3.4.10 Block Request Register**

The Block Request register SHOULD NOT be accessed directly by the user. It can be accessed indirectly using the application (SLP) software function ScanAddress{ }. This function can be used to prioritise address scanning and should be used only by Ampcontrol Applications engineers. Incorrect use of this function can disrupt normal operation.

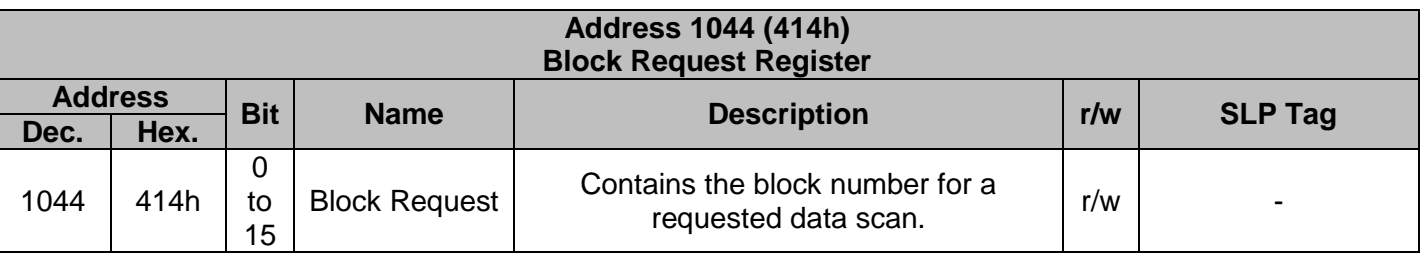

### **3.4.11 EOL Offline Count Register**

The EOL Offline Count register can be accessed at Address 1045 (415h). This register contains a counter that monitors the number of data scans that occur with an 'EOL Offline Error'. When this counter reaches its maximum value of FFFFh, it will wrap back around to zero on the next count.

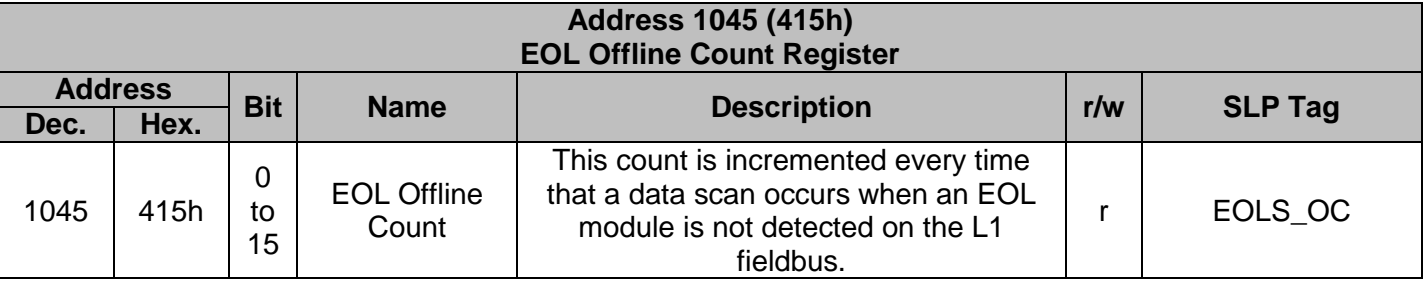

### **3.4.12 EOL Clash Count Register**

The EOL Clash Count register can be accessed at Address 1046 (416h). This register contains a counter that monitors the number of data scans that occur with an 'EOL Clash Error'. When this counter reaches its maximum value of FFFFh, it will wrap back around to zero.

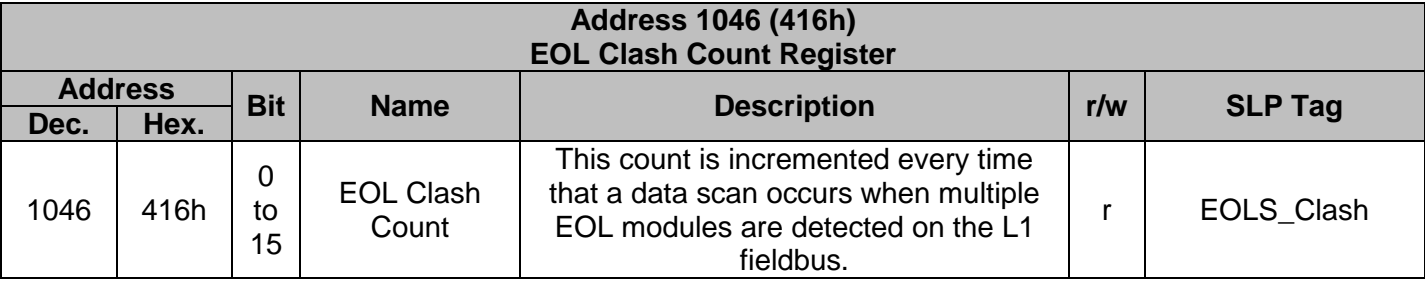

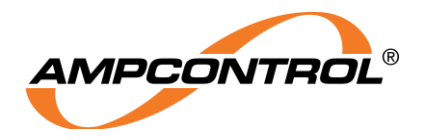

### **General Buffer Segments**

The Data Point Table has two separate blocks of register addresses that are purposed as "General Buffers". These two blocks have register Address ranges from 1152 to 1279 (480h to 4FFh) and from 1408 to 1535 (580h to 5FFh). These registers can be used as general purpose memory for the application (SLP) software and/or for serial communication data exchange.

If the iMAC Controller's serial communication protocol is set to Ampcontrol IP2, the General Buffer registers are the only addresses that are able to be accessed using this protocol. Application (SLP) software must move all data that is required to be exchanged using IP or IP2 protocols into these registers to enable access.

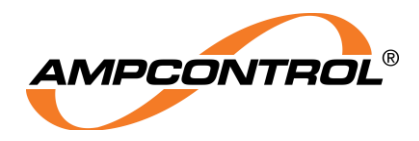

# **Non-Volatile Memory (NVM) System Variables Segment**

The Data Point Table has a block of addresses that are set aside for the iMAC Controller's non-volatile system variables. This block is located at Address 1280 to 1311 (500h to 51Fh). This information is saved in the iMAC Controller's non-volatile flash memory, meaning data is stored and retained during a power outage.

The first 20 registers of the NVM data block have special functions. These registers are located at address range 1280 to 1299 (500h to 513h).

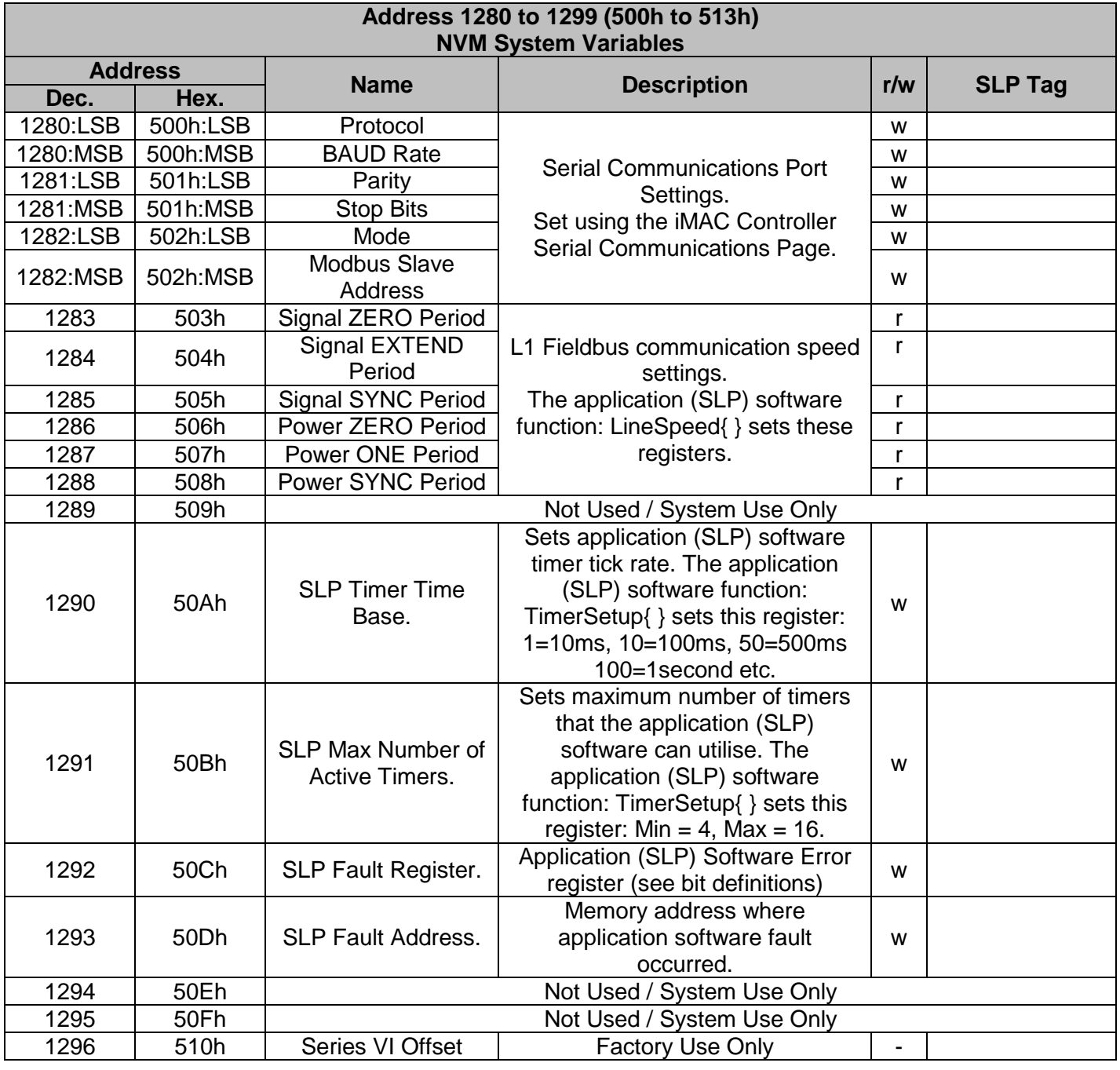

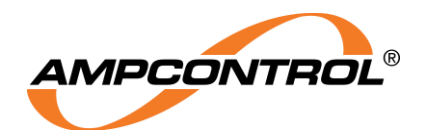

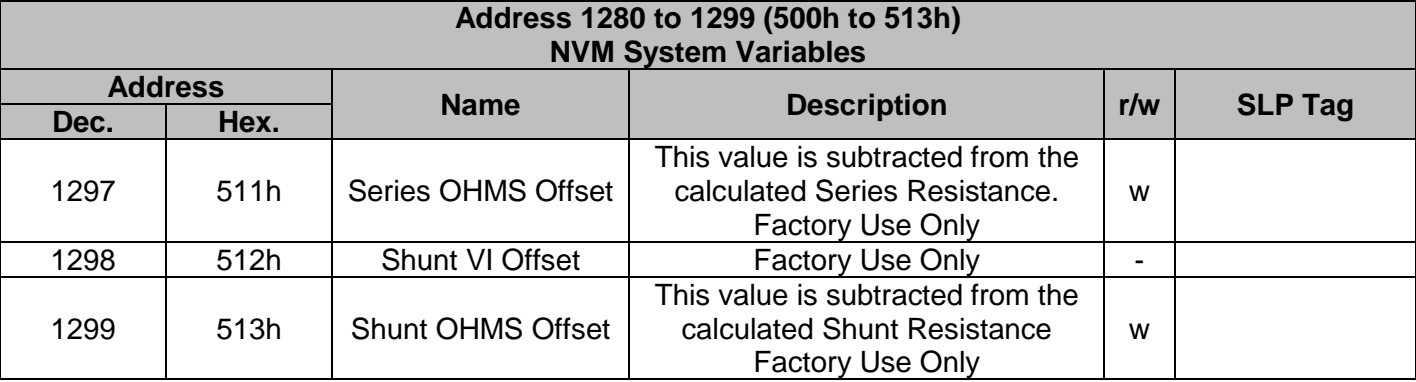

#### **3.6.1 Serial Communication Setup Registers**

The Serial Communication setup registers are used to configure the RS232/422/485 port settings. These registers are broken up into two bytes: most significant byte and least significant byte (MSB, LSB); with each byte being associated with a different setting as follows:

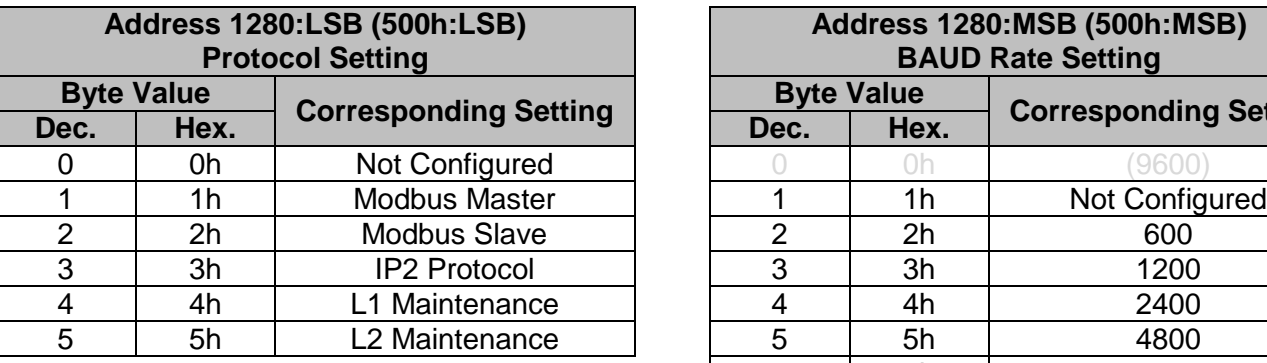

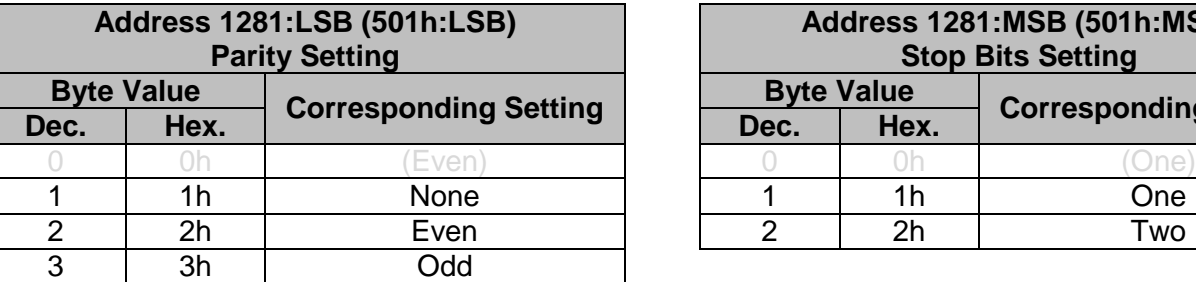

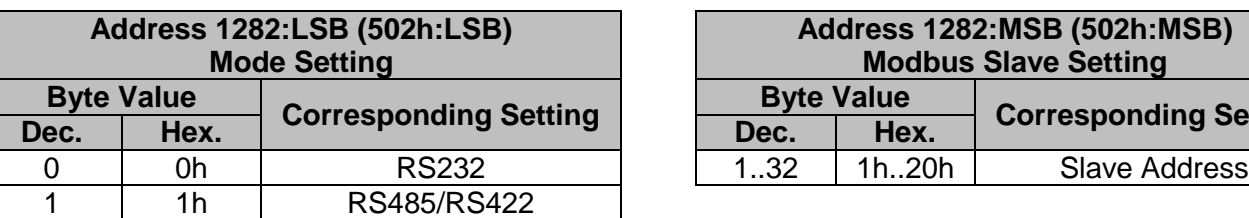

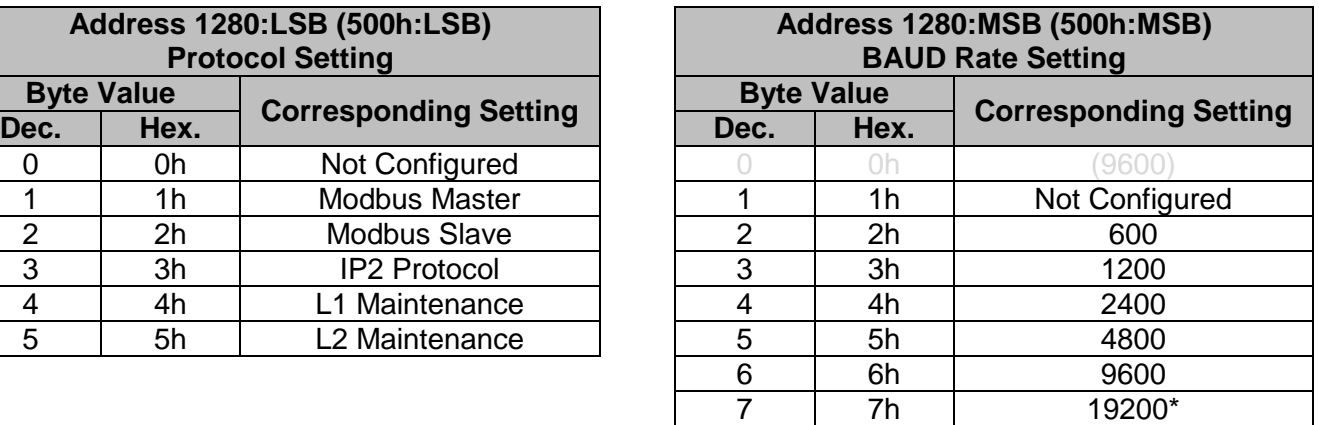

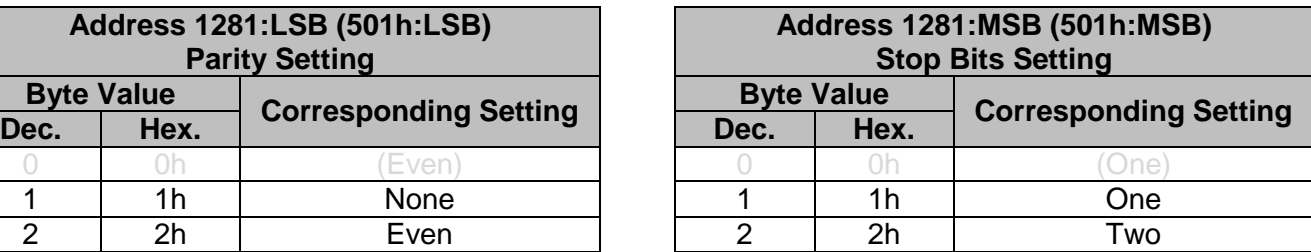

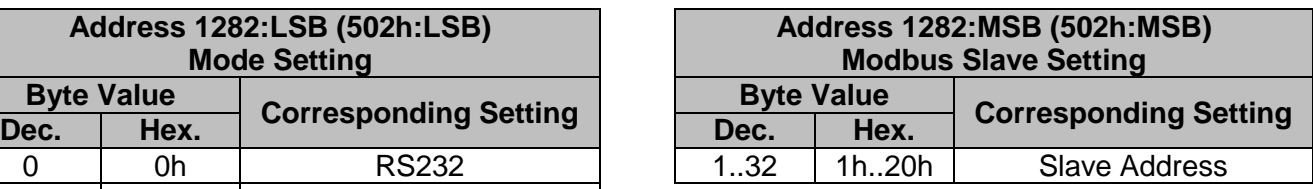

\*Note: May not be compatible with all third party devices, if communication errors occur using this baud rate, revert to 9600 baud

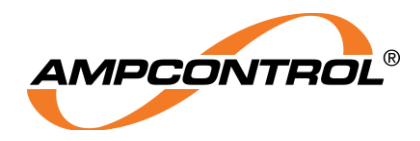

### **3.6.2 SLP Fault Register**

The SLP Fault register can be accessed at Address 1092 (50Ch). This register contains a number of bits that indicate the status of application (SLP) software logic engine.

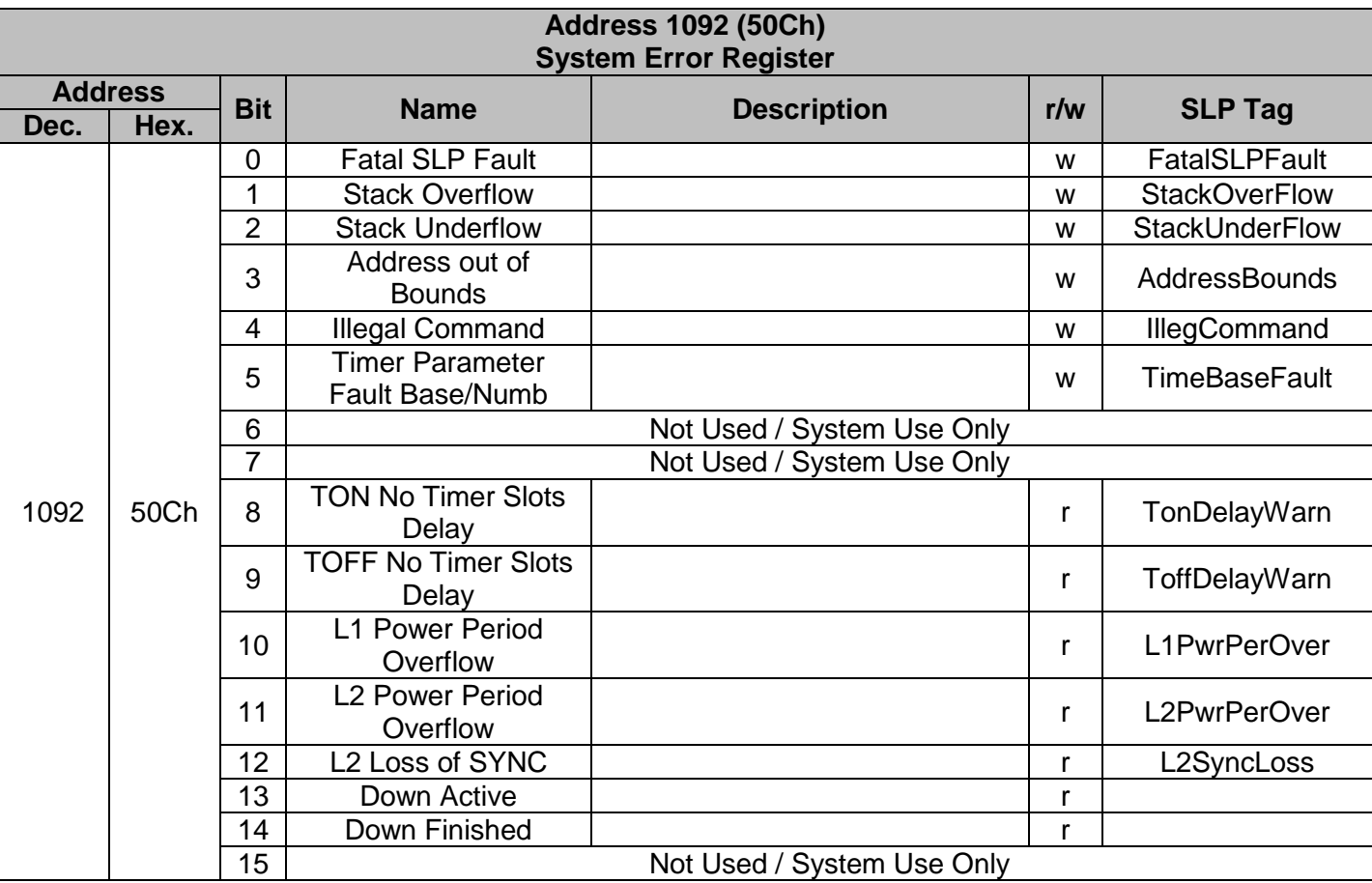

Note: Bits 0 to 7 represent critical SLP faults. These are not expected during normal operation and should be reported to an Ampcontrol applications engineer. Bits 8 to 15 are warnings and can be expected to occur from time to time.

# **User Non-Volatile Memory (NVM) Segment**

The Data Point Table has a block of addresses that are set aside for non-volatile user memory. This block is located at Address 1312 to 1407 (520h to 57Fh). This allows the user to save information that will be retained in the iMAC Controllers Flash memory at power down.